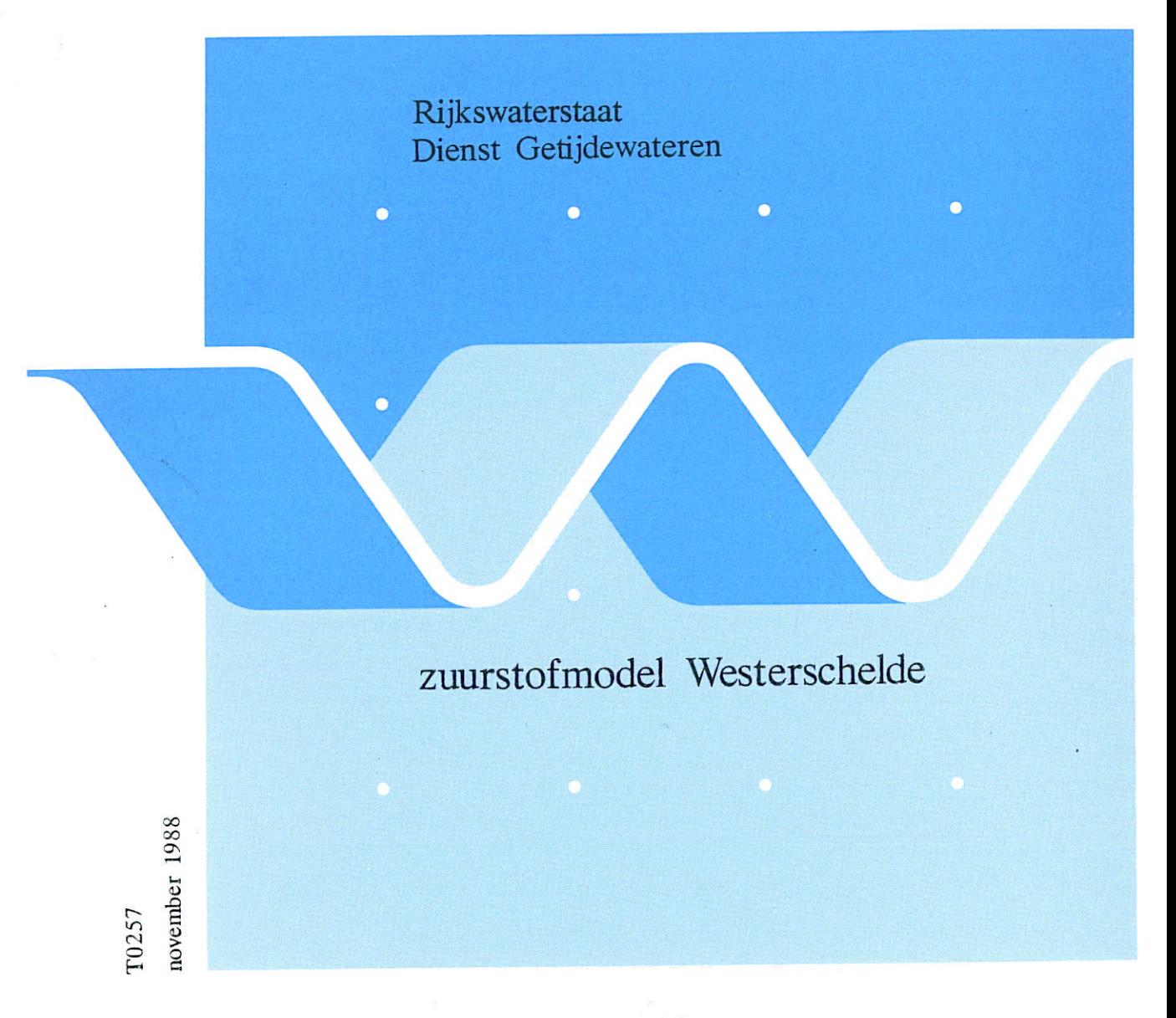

SAWES nota 88.02

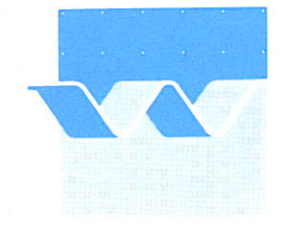

waterloopkundig laboratorium | WL

Rijkswaterstaat<br>Dienst Getijdewateren

## zuurstofmodel Westerschelde

T0257<br>november 1988

SAWES nota 88.02

INHOUD

# Deel 1 Beschrijving gecalibreerde Westerschelde Instrumentarium

Lijst van tabellen en figuren

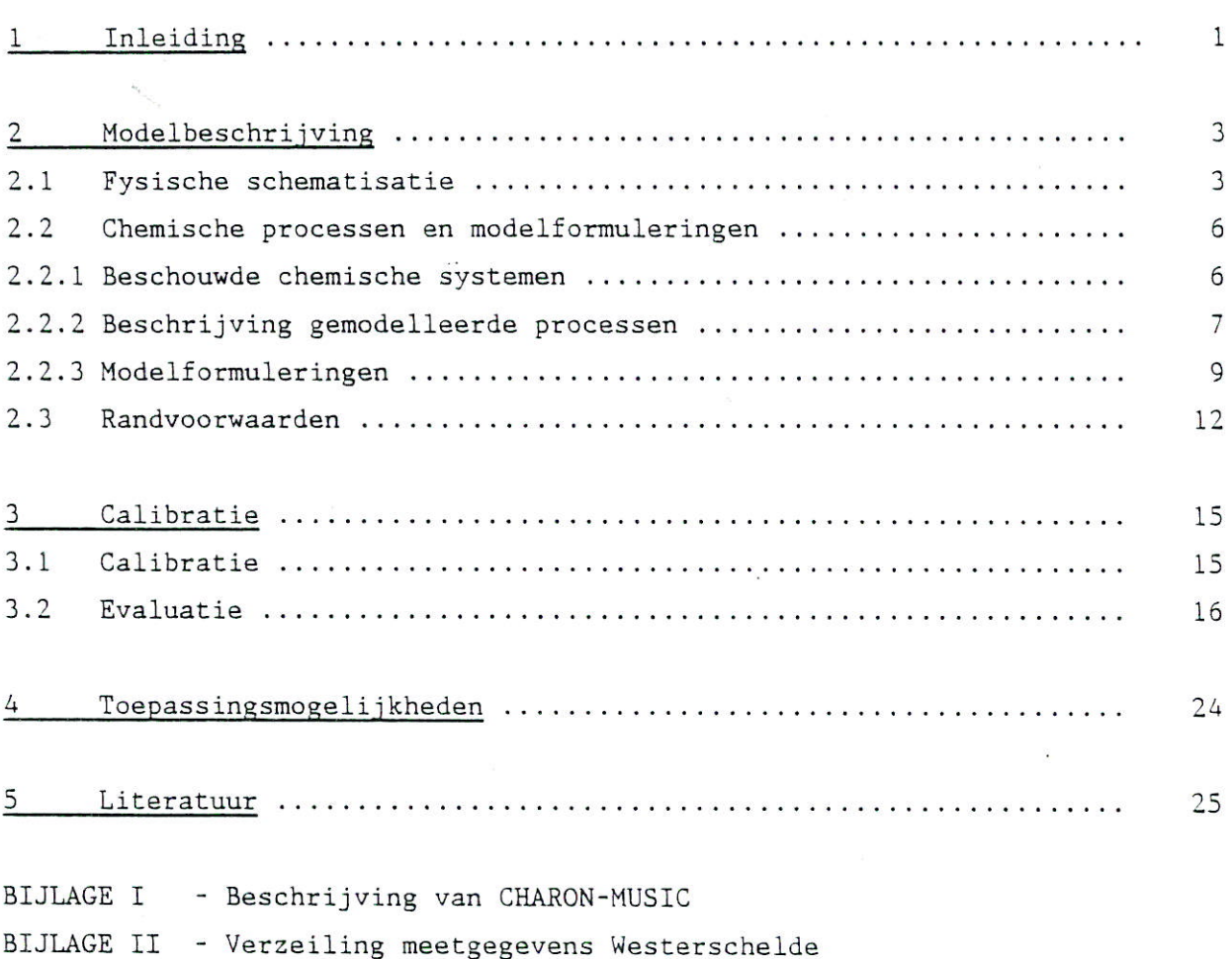

### Deel 2 Manual Software Westerschelde

#### Tables

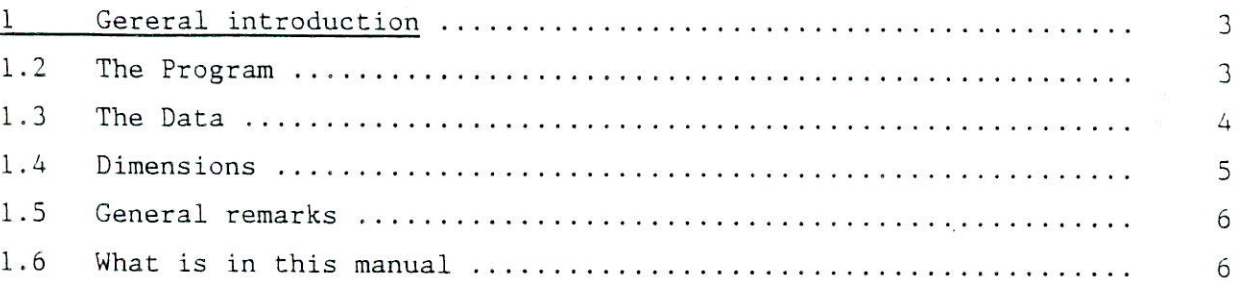

#### rijkswaterstaat dienst gebjdewat**eren** bitalioihook grenadiersweg 31 - 4338 PG middelburg

 $\mathcal{L}^{\pm}$ 

 $\hat{\mathcal{A}}$ 

 $\overline{\phantom{a}}$ 

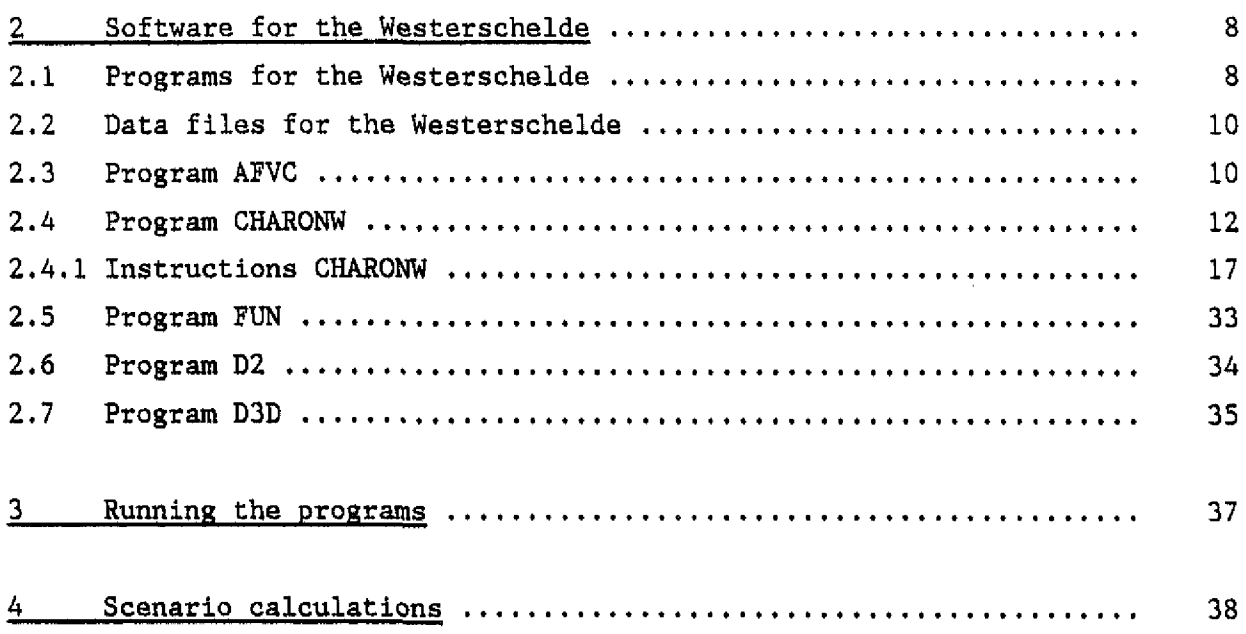

 $\begin{array}{c} \begin{array}{c} \end{array} \end{array}$ 

 $\epsilon$ 

 $\frac{1}{2}$ 

 $\overline{\phantom{a}}$ 

 $\ddot{\phantom{0}}$ 

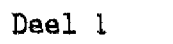

 $\overline{1}$ 

 $\mathbf{r}$ 

 $\ddot{t}$ 

 $\overline{a}$ 

 $\mathbf{L}$ 

 $\frac{1}{4}$ 

 $\hat{\vec{r}}$ 

 $\frac{1}{\sqrt{2}}$ 

 $\ddot{\rm r}$ 

 $\hat{\mathcal{A}}$ 

 $\frac{1}{\sqrt{2}}$ 

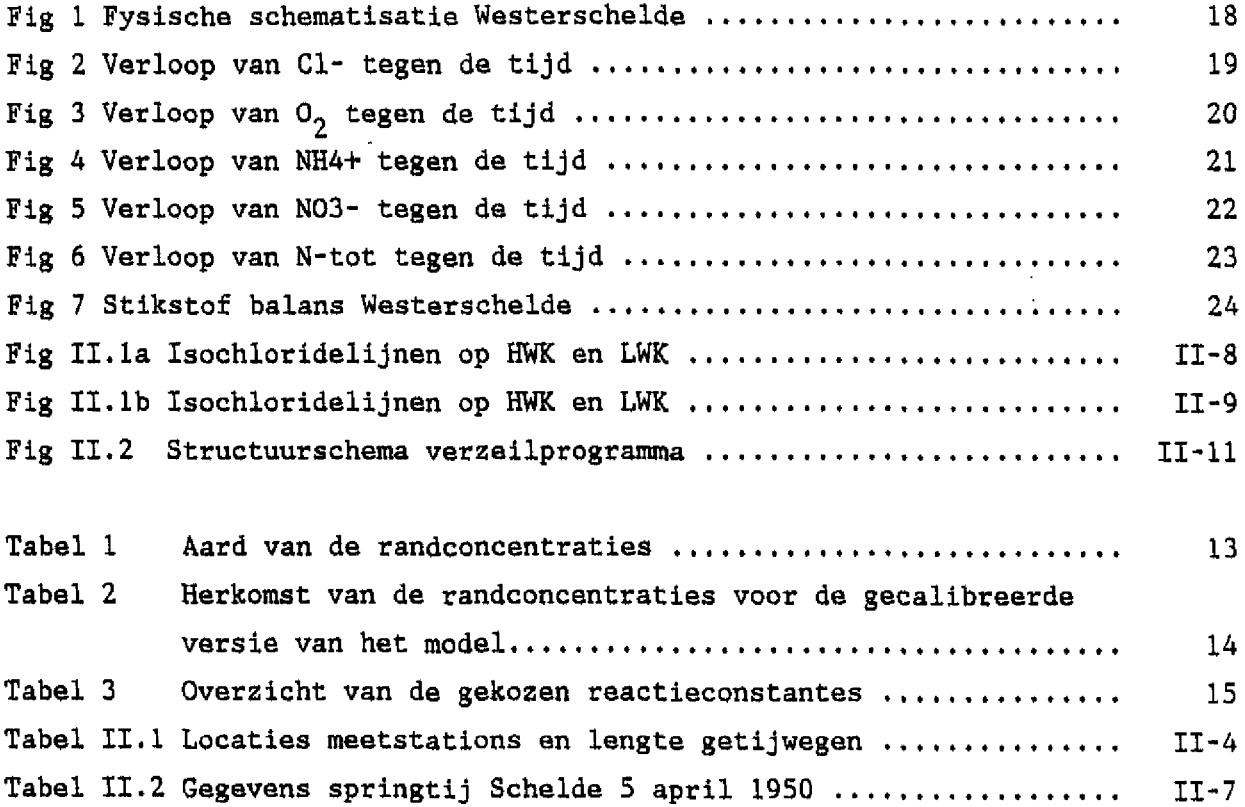

 $\Delta \sim 10^4$ 

 $\mathcal{L}^{\text{max}}_{\text{max}}$  and  $\mathcal{L}^{\text{max}}_{\text{max}}$ 

 $\sim 10^{-10}$ 

 $\sim 10^{11}$ 

#### Inleiding 1

In 1986 is een begin gemaakt met het opstellen van een beleidsplan van de Westerschelde. Mede ter ondersteuning hiervan is door de Dienst Getijdewateren van Rijkswaterstaat het SAWES-project (Systeemanalyse Westerschelde) opgezet. In projectplan GWAO-87.103 van de DGW is de doelstelling van het SAWES-project als volgt geformuleerd:

Het ontwerpen, implementeren en documenteren van een voor het beantwoorden van beleids- en beheersvragen bruikbaar systeeraanalytisch instrumentarium voor het Schelde-estuarium, dat als functie van de belasting op en ingrepen in het systeem de paden en lotgevallen van verontreinigde stoffen en ophoping daarvan in organismen berekent, alsmede de mogelijke effecten ervan aangeeft.

In verband met de urgentie van de Westerschelde problematiek is gekozen voor een gefaseerde aanpak. In het onderhavige rapport wordt de eerste versie van het instrumentarium gepresenteerd. In deze eerste versie zijn in de modellering slechts chloride, het alkaliteit  $-CO<sub>2</sub>$  -pH systeem en de belangrijkste processen betrokken die een rol spelen bij de zuurstof- en stikstofhuishouding in het Schelde-estuariura. Er is gebruik gemaakt van voorlopige gegevens omtrent belastingen op de Westerschelde.

Het rapport bestaat uit 2 delen. In het eerste deel wordt allereerst een beschrijving gegeven van het instrumentarium en op welke wijze het is gecalibreerd. Daarna wordt kort ingegaan op de mogelijke toepassingen van het model. Het tweede deel bevat de handleiding voor het gebruik van het instrumentarium.

De werkzaamheden hebben plaats gevonden in het kader van het SAWES project. De WL-inbreng was van ir. J.A.G. van Gils, ir. L. Postma, drs. N.M. de Rooij, ing. M.E. Sileon en drs. M.R.L. Ouboter die ook het rapport samenstelde.

De werkzaamheden werden begeleid door de deelprojectgroep SAWES model, waarin de volgende medewerkers van DGW zitting hebben:

- Dr. G.T.M, van Eek

 $\bullet$ 

 $\frac{1}{2}$ 

- Drs. R. van Haren
- Ir. J,P,G. van de Kamer (voorzitter)
- Drs. 0. Klepper
- Ir. A. Langerak
- F.O.B. Lefèvre
- Drs. J. van der Meer
- A, Schouwenaar

#### 2 Modelbeschrijving

Als basis voor het instrumentarium diende de gekoppelde versie van het geochemische model CHARON en het transportmodel DELWAQ, zoals die bij de afdeling Waterbeheer & Milieu van WL in Delft is ontwikkeld. In Bijlage I wordt dit model (CHARON-MUSIC) nader besproken.

In de volgende paragrafen wordt ingegaan op de wijze waarop dit modellenpakket is aangepast zodat een dynamisch, 1-dimensionaal, getijgemiddeld zuurstofmodel is ontstaan, dat geschikt is voor een IBM (compatibele) Personal Computer.

#### 2.1 Fysische schematisatie

De waterbeweging in de Schelde is te onderscheiden in een advectief en in een dispersief deel. Het advectief debiet komt overeen met de aanvoer van zoet water vanuit de bovenloop van de Schelde en via waterbelastingen op de Schelde.

Naast de aanvoer van zoet water treedt een getijbeweging op. Het effect hiervan is getijgemiddeld modelmatig te beschrijven met behulp van dispersiecoëfficiënten. In een fysische modelschematisatie in segmenten heeft dispersie een uitwisselingsdebiet tussen 2 segmenten tot gevolg. De grootte van dit debiet is:

$$
Q_{\rm D} = \frac{D \cdot A}{L}
$$

waarin  $Q_n$  = dispersief debiet (uitwisselingsdebiet)  $[L^3/T]$ 

D = dispersiecoëfficiënt  $[L^2/T]$ 

2 A = uitwisselingsoppervlak [L<sup>2</sup>]

L = dispersielengte. Deze is gelijk aan de afstand tussen de middens van de segmenten [L]

Deze formulering is identiek aan

 $T = D.A \frac{\Delta C}{L}$ 

 $met T = stoft transport [M/T]$  $\Delta C/L$  = concentratiegradiënt

Bij de opzet van het Westerscheldemodel is gebruik gemaakt van de fysische schematisatie van het model VEDWAM (Rijkswaterstaat, 1980) zoals dat vroeger door de dienst Waterhuishouding en waterbeweging (nu opgegaan in de Dienst Getijdewateren (DGW)) van Rijkswaterstaat is ontwikkeld. De Westerschelde is in deze schematisatie verdeeld in 19 homogene segmenten van gelijke lengte (5 km» zie fig. 1) zonder bodem, die liggen tussen Rupelmonde en Vlissingen. Vlissingen is als rand gekozen omdat tot daar een eendimensionale schematisatie mogelijk wordt geacht. Het gebruikte model staat variabele randvoorwaarden in Vlissingen toe. Hierdoor hoeven, anders dan in VEDWAM, geen vakken westelijk van Vlissingen te worden gedefinieerd (fig. 1).

Naast segmenten, waarin tijdsafhankelijke concentraties worden berekend, zijn in de modelschematisatie randen gedefinieerd. Tussen randen en segmenten worden tijdsafhankelijke debieten gespecificeerd. Het produkt van deze debieten en de constante randsamenstelling levert belastingen op. De volgende tijdsafhankelijke debieten worden in het model beschouwd:

- Scheldewater zoals dat binnenstroomt in het Ie segment.
- Scheldewater zoals dat uitstroomt uit het 19e segment.
- Polderwater dat in de schematisatie alleen binnenstroomt in de segmenten 5, 8, 11, 16, 19.
- Water van het kanaal Gent-Terneuzen dat binnenstroomt in segment 16.
- Het neerslag/verdampingsoverschot op het vrije wateroppervlak. Deze debieten zijn gebundeld in de segmenten 8, 11, 16 en 19.
- Afvalwaterlozingen op de segmenten 4, 5, 6, 7, 8, 11 en 16.

Door calibratie op metingen van chlorideconcentraties zijn dispersiecoëfficiënten te berekenen. Met de hierboven gegeven modelschematisatie en de waterbelastingen voor 1983 is door WL een nieuwe set dispersiecoëfficiënten afgeleid die mef name in het westelijk deel afwijkt van de in VEDWAM gebruikte set (zie tabel 13 in deel II).

Om computertechnische redenen (de numerieke waarden mogen niet te groot worden), is het hele systeem tenslotte geschaald met een factor  $10^{-6}$ . De Schelde is in het model als het ware een factor miljoen keer zo smal.

Er dient dus acht op geslagen te worden dat concentraties in de berekeningen wel kunnen worden vergeleken met metingen, maar dat de massa's uitgedrukt zijn in andere eenheden.

 $-4 -$ 

2.2 Chemische processen en modelformuleringen

In dit hoofdstuk worden eerst de chemische systemen genoemd die door het model beschreven worden (2.2.1). Elk van de systemen wordt beïnvloed door de waterbeweging en door belastingen op het systeem. Deze fysische invloeden werden al genoemd in 2.1. In dit hoofdstuk worden de chemische processen genoemd die elk van de systemen beïnvloeden. Vervolgens worden de processen die gemodelleerd zijn, beschreven (2.2.2). Tot slot worden de modelformuleringen gegeven  $(2.2.3).$ 

#### 2.2.1 Beschouwde chemische systemen

In het model zijn 3 chemische systemen te onderscheiden, die elkaar deels overlappen cq. beïnvloeden:

- 1. zuurstofsysteem
- 2. stikstofsysteem
- 3. pH-alkaliteit-CO<sub>2</sub> systeem

#### ad 1

De zuurstofconcentraties in het oppervlaktewater wordt door een aantal chemische processen bepaald:

- afbraak van organische stof in bodem en waterkolom
- vorming van organische stof (primaire produktie)
- reaeratie
- oxidatie van aangevoerde gereduceerde verbindingen
- bacteriële omzetting van ammonium in nitraat (nitrificatie)

In de huidige modelversie wordt primaire produktie niet beschouwd. In de tweede versie zal dit wel het geval zijn.

#### ad 2

De stikstofcyclus wordt door een aantal chemische processen bepaald:

- vorming van ammonium (NH<sub>4</sub><sup>+</sup>) bij afbraak van organische stof
- opname van  $NH_{\Delta}^+$  bij primaire produktie
- bacteriële omzetting van ammonium in nitraat (nitrificatie)
- bacteriële omzetting van nitraat in nitriet en vervolgens in stikstofgas (denitrificatie)

Deze processen zijn betrokken in de modellering, behalve opname bij primaire produktie.

#### ad 3

Door de thermodynamica wordt een verband bepaald tussen alkaliteit, pH en  $CO<sub>2</sub>$ concentratie. De waarde van deze parameters wordt verder door een aantal processen bepaald:

- afbraak van organische stof in bodem en waterkolom
- uitwisseling van  $CO_2$  met de atmosfeer
- nitrificatie
- denitrificatie

#### 2,2.2 Beschrijving gemodelleerde processen

In tabel 1 is van elk van de gemodelleerde processen weergegeven op welk systeem ze in het model van invloed zijn.

Tabel 1. Invloeden van gemodelleerde processen op het zuurstof-, het stikstofen het pH-alkaliteit- $CO<sub>2</sub>$  systeem

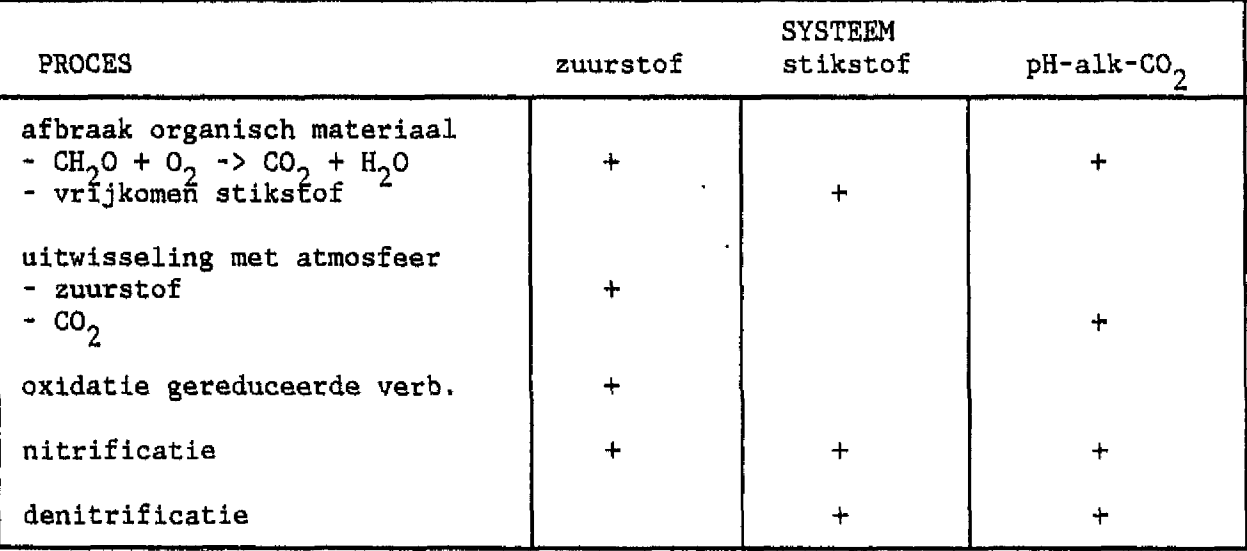

### Afbraak organisch materiaal in bodem en waterkolom

- Bij de afbraak van organische koolstofverbindingen wordt O<sub>2</sub> gebruikt terwijl  $CO_2$  vrijkomt. Dit is weer te geven als:

$$
CH_2O + O_2 \rightarrow CO_2 + H_2O
$$

Het proces heeft invloed zowel op het zuurstof als op het pH-alkaliteit-CO<sub>2</sub> systeem. De afbraaksnelheid is afhankelijk van temperatuur en zuurstofconcentratie. De laatste afhankelijkheid is vooral belangrijk omdat in een deel van de Schelde gedurende het jaar zuurstofloosheid optreedt.

De hoeveelheid afbreekbaar organische koolstof wordt bepaald bij een experiment waarbij het zuurstofverbruik gemeten wordt. Dit zuurstofverbruik wordt BOD genoemd (Biological Oxygen Demand  $[mgO<sub>2</sub>/1])$ .

Bij de bepaling van BOD worden zeer uiteenlopende organische verbindingen afgebroken. Verschillende groepen organische verbindingen zullen met verschillende snelheden afbreken. Dit maakt BOD tot een moeilijk grijpbare parameter.

- Het organische materiaal bevat ook bepaalde hoeveelheden stikstof, die bij afbraak in de vorm van ammoniak vrijkomen. In het Westerschelde model wordt dit proces apart beschreven, dus niet gekoppeld aan zuurstofverbruik en CO<sub>2</sub>-produktie.

#### Uitwisseling met de atmosfeer

1

- Bij processen waarbij zuurstof in het oppervlaktewater geconsumeerd of geproduceerd wordt, treedt een verstoring op van het evenwicht tussen zuurstofdruk in de atmosfeer en de zuurstof concentratie in het water. Deze laatste wordt o.a. bepaald door de temperatuur en de saliniteit. Door de verstoring van het evenwicht treedt een zuurstofflux op over het grensvlak lucht/water, die het evenwicht tracht te herstellen. Gaat deze zuurstofflux het water in, dan wordt gesproken van reaeratie. Reaeratie heeft in de Westerschelde een belangrijke invloed op het zuurstof systeem.

In deze versie zit alleen oppervlaktewater in de segmenten. Processen in de bodem worden niet direct gemodelleerd. In stationaire toestand echter komen bodemprocessen overeen met fluxen over het bodem/water grensvlak. Afbraak staat hier voor afbraak zowel in de waterkolom als in de bodem.

- Iets soortgelijks als voor zuurstof gebeurt voor  $CO_2$ . Door produktie van CO<sub>2</sub> in het water bij afbraak van organische stof wordt CO<sub>2</sub> oververzadigd, waardoor bij herstel van het evenwicht een CO<sub>2</sub> flux optreedt. Uit de aard der zaak is deze flux van invloed op het pH-alkaliteit- $CO<sub>2</sub>$  systeem.

#### Oxidatie van gereduceerde verbindingen

Onder omstandigheden van zuurstofloosheid onstaan gereduceerde verbindingen (Fe, S, Mn). Als deze verbindingen getransporteerd worden naar een zuurstofhoudende omgeving, dan worden ze geoxideerd. Omdat daarbij zuurstof geconsumeerd wordt, heeft dit proces invloed op het zuurstofsysteem.

#### Nitrificatie in bodem en waterkolom

Bij de bacteriële omzetting van ammonium (afkomstig van lozingen en van afbraak van organisch materiaal) in nitraat, wordt zuurstof geconsumeerd. Bovendien wordt zuur gevormd:

$$
NH_4^+
$$
 + 20<sub>2</sub> ->  $NO_3^-$  + 2H<sup>+</sup> + H<sub>2</sub>O

Het proces heeft invloed op alle drie genoemde systemen. Nitrificatie is afhankelijk van de temperatuur en de zuurstofconcentratie. Een laag zuurstofgehalte of een lage temperatuur werken remmend op de nitrificatie.

#### Denitrificatie in bodem en waterkolom

Nitraat, dat geloosd wordt of onstaat bij nitrificatie, wordt bacterieel omgezet tot nitriet en vervolgens tot  $N_{\gamma}$ :

$$
2NO_3^-
$$
 +  $2H^+$  ->  $N_2$  + 2.5  $O_2$  +  $H_2O$ 

Dit gebeurt in anaëroob milieu zoals bijvoorbeeld in de bodem. Er is dan een HNO<sub>3</sub> flux de bodem in zodat stikstof verdwijnt uit het oppervlaktewater. Daardoor is er een invloed op het stikstof- en op het pH-alkaliteit-CO<sub>2</sub> systeem.

#### 2.2.3 Modelformuleringen

Van de in de vorige paragraaf genoemde processen worden in deze paragraaf de modelformuleringen gegeven.

De snelheid van BOD-afbraak is beschreven door een eerste orde vergelijking:

$$
\frac{dBOD}{dt} = - k_a * (BOD) * f(T) * f(0_2)
$$
\n
$$
k_a = \text{afbraakconstante} [1/\text{dag}]
$$
\n
$$
f(T) = a^{T-20} \text{ waarin } T = \text{temperature} [^0C] \text{ en } 1, 0 \le a \le 1, 1
$$
\n
$$
f(0_2) = \frac{(0_2) + d}{10 + d} \text{ waarin } (0_2) = \text{zuurstofconcentratie} [mg/l]
$$
\n
$$
d = \text{constante, die de afbraak bepaalt die nog optreedt bij } (0_2) = 0 mg/l
$$
\n
$$
10 = \text{de hier aangenomen gemiddelde zuurstof-concentratie in mg/l bij evenwicht met de atmosfeer}
$$

Door gebruik van de uitdrukking  $((0, +d)/10+d)$  is er een lineair verband tussen BOD-afbraak en zuurstofconcentratie terwijl er in geval van volledige zuurstofloosheid  $((0,)^=0)$  toch afbraak is.

In het model bestaat de mogelijkheid om de afbraak van een tweede categorie organische verbindingen met een andere afbraaksnelheid te definiëren, Tot nu toe is daarvoor de opgeloste organische koolstof fractie (DQC) genomen. Rekenresultaten met DOC zijn in de eerste versie echter niet vergeleken met meetresultaten.

Het vrijkomen van ammonium bij de afbraak van organische stof is met een soortgelijke vergelijking gemodelleerd als BOD-afbraak. In het model bestaat geen relatie tussen BOB- en BODN-afbraak.

$$
\frac{\text{dBODN}}{\text{dt}} = -kb * (BODN) * f(T) * f(0_2)
$$

waarin kb de constante is, die bepaalt hoe snel ammonium vrijkomt. Voor f(T) en f(O<sub>2</sub>) zijn dezelfde formuleringen als bij BOD-afbraak gebruikt.

- De flux aan  $0_2$  of  $CO_2$  die voor een segment ontstaat vanuit of naar de at-

mosfeer als onder- of oververzadiging in de waterfase optreedt, is gemodelleerd als

$$
dG/dt = k_r * W^2 * (G_{sat} - G)/H_w
$$

waarbij 
$$
G_{sat}
$$
 = verzadigde CO<sub>2</sub> - of O<sub>2</sub> - concentration  
\n $G = CO_{2}$  - of O<sub>2</sub> - concentration  
\n $k_r$  = reactaticcoefficient  
\n $W$  = windsnelheid op 10 m  
\n $H_w$  = gemiddelde waterdiepte van het segment

r Sal Waxaa Sal Waxaa Sal Waxaa Sida Gal Waxaa Sida Gal Waxaa Sida Gal Waxaa Sida Gal Waxaa Sida Gal Waxaa Sid<br>Gal Waxaa Sida Gal Waxaa Sida Gal Waxaa Sida Gal Waxaa Sida Gal Waxaa Sida Gal Waxaa Gal Waxaa Gal Waxaa Gal W

Uitwisseling van zuurstof en  $CO<sub>2</sub>$  tussen water en atmosfeer is beschreven bij een constante windsnelheid van 5 m/s en een reaeratiecoëfficiënt van 0,04 s<sup>2</sup>/(dag m). Dit geeft een transportcoëfficiënt (Kr \*  $w^2$ ) van 1 m/dag.

- Zuurstofverbruikende processen in het model gaan door als vrij zuurstof al op is. Er onstaan dan gereduceerde verbindingen die stroomafwaarts worden getransporteerd totdat er weer zuurstof aanwezig is. Daar worden ze momentaan geoxideerd. In het model worden de gereduceerde verbindingen, die onstaan bij zuurstofloosheid, samengevat onder de verbinding ANOX.
- De formulering voor de nitrificatiesnelheid zoals die is gebruikt luidt;

$$
\frac{dNH_4}{dt} = -k_n * (NH_4^+) * f(T) * f(0_2)
$$

 $k_{n}$  = nitrificatieconstante [1/dag]. Dezelfde formuleringen voor temperatuurs- en zuurstofafhankelijkheid als voor BOD-afbraak zijn gebruikt.

- De denitrificatie geschiedt in het model door  $HNO_q$  uit de waterfase te verwijderen. De denitrificatiesnelheid is gemodelleerd als

$$
\frac{\text{dNO}_3}{\text{d}t} = -k_\text{d} \, (\text{NO}_3^-) \, * \, f(T)
$$

 $\mathbf{I}$ 

 $\mathbf{k}_{\dot{\mathbf{d}}}$  = denitrificatiecoëfficiënt [l/dag].

Er wordt alleen een temperatuursafhankelijkheid beschouwd, omdat wordt aangenomen dat de denitrificatie zich alleen bij anaerobie afspeelt. Dezelfde formulering voor temperatuursafhankelijkheid als voor BOD-afbraak is gebruikt.

#### 2.3 Randvoorwaarden

Bij het maken van een berekening met het instrumentarium dient een aantal randvoorwaarden vastgelegd te worden:

- 1) Samenstelling van elk van de randen vanwaar af en/of waarnaar toe stroming plaatsvindt.
- 2) De beginsamenstelling van de segmenten.
- 3) Temperatuurverloop in tijd en ruimte.

#### ad 1

Er zijn drie manieren waarop een randvoorwaarde gespecificeerd kan worden in het model. Ten eerste kan een constante randconcentratie worden opgegeven. Als alternatief kan een variabele randconcentratie worden opgegeven. Fer decade wordt dan een concentratie ingelezen. Tenslotte is het mogelijk om de randconcentratie te laten veranderen met het debiet zodat een constante vracht wordt aangevoerd.

In tabel 1 is van elk van de 11 randen voor de belangrijkste stoffen aangegeven op welk van deze drie manieren randconcentraties zijn opgegeven. In tabel 2 wordt de herkomst genoemd van de randconcentraties voor de gecalibreerde versie van het model. In het algemeen zijn variabele concentraties genomen indien voldoende gegevens voorhanden waren en zijn vaste concenstraties genomen indien dit niet het geval was of indien de beschikbare gegevens wezen op een vaste concentratie.

Als enige is voor Schelle een vaste BOD vracht gespecificeerd, omdat wordt aangenomen dat de hoeveelheid organisch afval die geloosd wordt, constant is in de tijd.

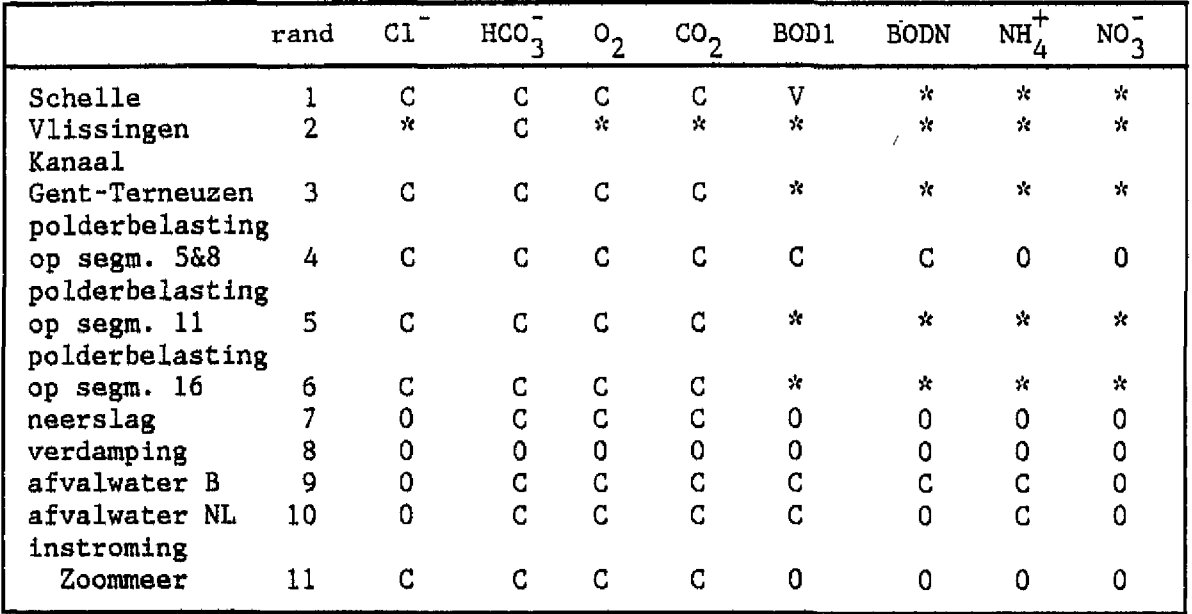

\* = variabele concentratie  $C = vaste concentratie$  $0 = v$ aste concentratie = 0 V » constante vracht

Tabel 1 Aard van de randconcentraties

#### Ad 2

Als beginsamenstelling van de segmenten is de berekende waterkwaliteit van 1 januari 1984 genomen.

#### Ad 3

De watertemperatuur is van belang omdat zij van invloed is op het chemisch evenwichtssysteem en dus op de evenwichtsconcentratie van zuurstof en  $CO_2$  in water die op hun beurt weer de uitwisseling water/lucht bepalen. Bovendien is de temperatuur van invloed op een aantal langzame processen (nitrificatie, BOD-afbraak). Om deze reden is het model gevoed met een watertemperatuurreeks uit het routinematige waterkwaliteitsonderzoek (WAKWAL).

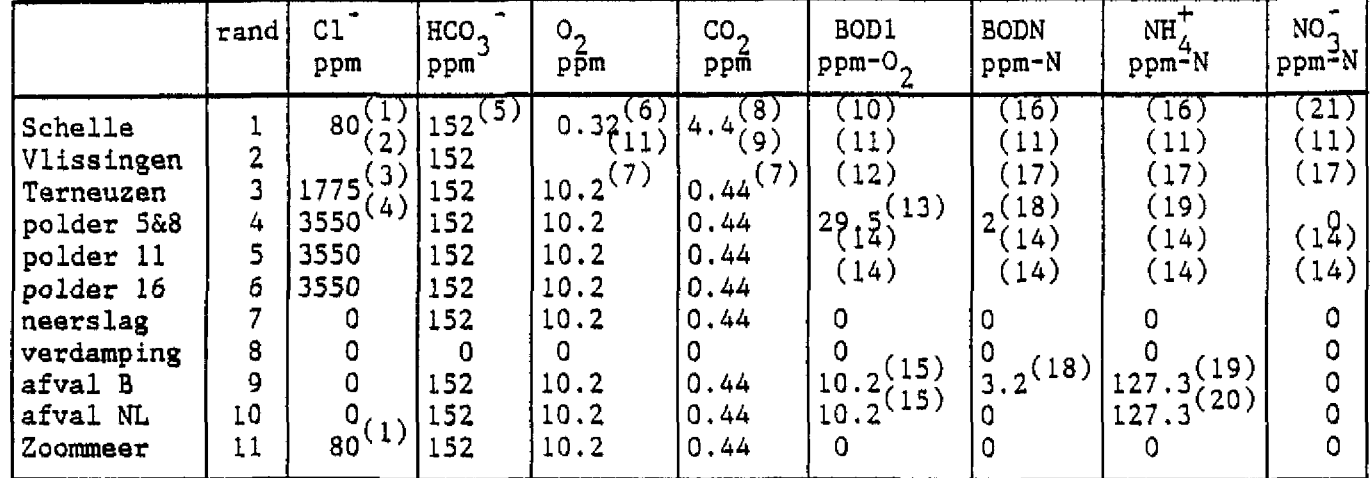

NB let op: In de CHARON-MUSIC bestanden wordt gerekend met mol/ $m^3$ 

- (1) arbitrair geschatte waarde voor zoet water. De keuze heeft weinig invloed op de resultaten.
- (2) WAKWAL. De gehalten zijn gemiddeld over de verticaal, gemiddeld over het getij en omgerekend naar decadegemiddelde waarden
- (3) gemiddelde WAKWAL-waarde
- (4) gemiddelde waarde geschat op grond van gegevens WAKWAL-bestand waterkwaliteit polderwater 1985
- (5) meetgegevens ontbreken, waarde geschat
- (6) arbitrair gekozen waarde voor zuurstofloos water
- (7) arbitrair gekozen waarde voor evenwicht met de atmosfeer<br>(8) arbitrair gekozen waarde voor CO, rijk water
- arbitrair gekozen waarde voor  $CO_2$  rijk water
- (9) CO<sub>3</sub> berekend m.b.v. pH (WAKWAL) en geschatte alkaliteit (152)
- (10) in het model wordt BOD met een constante vracht aangevoerd. De produktie in het bovenstroomse gebied is aangenomen constant te zijn. De BOD-vracht is afgeleid uit gemiddelde org. C-vracht van, 14 ppm, waarvan de helft particulair, en een gemiddeld debiet van 107 m<sup>-/</sup>s (Billen, 1985)
- (11) WAKWAL gegevens meetpunt Vlissingen
- (12) WAKWAL gegevens meetpunt Terneuzen Landtong
- (13) constante concentratie berekend uit jaarbelasting van 7143 ton/jaar (Billen 1985) en het in het model opgelegde gemiddelde debiet
- (14) per maand variërende waarden (WAKWAL polderwater, 1985)
- (15) constante concentratie afgeleid uit gegevens Billen (1985): 22857 ton C/jaar belasting in het gebied tussen Antwerpen en da NL grens. Abusievelijk is de belasting verdeeld over België en Nederland volgens de opgegeven industriële debieten (B:NL=2:1)
- (1.6) concentraties variëren per decade, gegevens zijn afkomstig van de Baaihoek kommissie, station Burcht
- (17) WAKWAL gegevens meetpunt Sas van Gent
- (18) aangenomen waarde
- (19) polderlozingen België zijn toegevoegd aan de industriële lozingen België (samen 44 Ton-N/dag bij een aangenomen debiet van 4 m<sup>-</sup>/s). Alle stikstof wordt aangenomen ammonium te zijn
- (20) de koncentratie voor rand 9 is overgenomen. Omdat het debiet in Nederland 2 X zo klein is, is de vracht dat ook. Alle stikstof wordt aangenomen ammonium te zijn.
- (21) concentraties variëren per decade, gegevens zijn afkomstig van de Baaihoek commissie, station Burcht. Waardes voor nitraat en nitriet samen zijn gecorrigeerd m.b.v. gemiddelde nitrietconcentraties
- Tabel 2 Herkomst van de randconcentraties voor de gecalibreerde versie van het model

#### 3 Calibratie

#### Inleiding

Bij de calibratie worden de waarden van de modelparameters gezocht, die tezamen maken dat berekeningen het verloop van metingen volgen. In dit hoofdstuk worden eerst de berekeningen gepresenteerd tezamen met de metingen. Vervolgens wordt een korte evaluatie gegeven van de resultaten.

#### 3.1 Galibratie

Er zijn twee groepen parameters die veranderd kunnen worden om tot een goede overeenkomst te komen tussen metingen en berekeningen. Ten eerste is er de grootte van de belastingen op de 19 segmenten van het model. Ze staan genoemd in tabel 2 (hoofdstuk 2.4).

Ten tweede zijn er de reactieconstantes van de (CHARON-) langzame reacties. De uiteindelijke keuze van de constantes is tot stand gekomen door eerst een berekening te maken zonder langzame processen. Daaruit bleek dat de belastingen al veel van de trend in de concentraties, verklaarden. Vervolgens zijn zonder de belastingen verder aan te passen, aan de reactieconstanten waarden toegekend, totdat op het oog de beste overeenkomst onstond tussen metingen en berekeningen. De aldus gevonden reactieconstanten van de diverse processen zijn in tabel 3 vermeld.

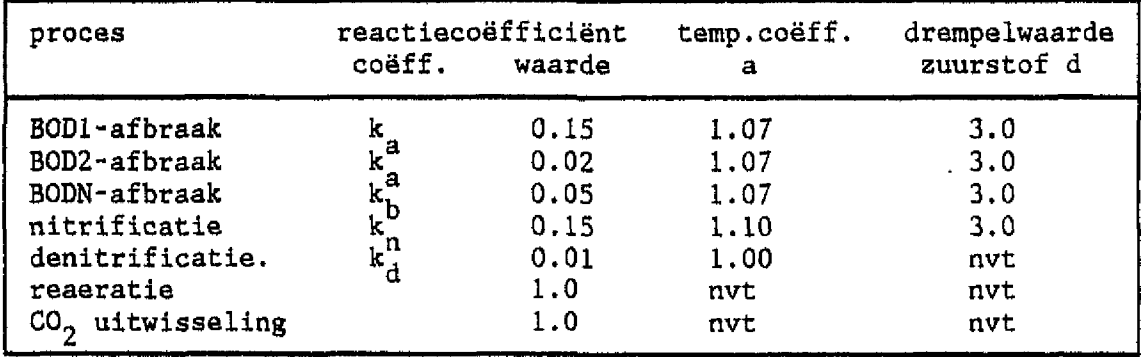

Tabel 3 Overzicht van de gekozen reactieconstantes. De namen van de coëfficiënten komen overeen met die in de vergelijkingen in hoofdstuk 2.2.3 De berekeningen zijn gemaakt voor een getijgemiddelde waterbeweging. Metingen daarentegen zijn gedaan op willekeurige momenten in het getij. Om berekeningen en metingen met elkaar te vergelijken, moeten daarom de metingen verzeild worden. Een overzicht van beschikbare metingen en een beschrijving van de toegepaste verzeilingsmethode is gegeven in Bijlage II.

De uiteindelijke calibratie resultaten worden gepresenteerd in fig. 2 t/m 6. De figuren zijn gemaakt met het voor het model ontwikkelde grafische presentatie pakket 'D2', dat wordt beschreven in deel II van deze nota. Daarnaast is ook nog een ander grafische presentatiepakket ontwikkeld, d3d genaamd. Met dit pakket kunnen 3-dimensionale figuren worden gemaakt, waarmee de berekeningsresultaten kunnen worden weergegeven (op de x-as de tijd, op de y-as de afstand Rupelmonde-Vlissingen en op de z-as de concentratie). Het pakket staat beschreven in de handleiding in deel II van deze nota.

#### 3.2 Evaluatie

Uit de figuren 2 t/m 6 zijn de volgende conclusies te trekken. Uit figuur 2 blijkt dat de berekende en gemeten chlorideconcentraties goed overeenkomen (ijking dispersiecoëfficiënten).

In fig. 3 is te zien dat in de zomer de berekeningen van zuurstof een onderschatting geven van de werkelijkheid. Dit is mogelijk te verklaren uit het ontbreken van primaire produktie in het model of uit een te snelle toename van de organische stof afbraak bij hogere  $0<sub>2</sub>$ -concentraties. Op dezelfde manier zijn de berekende te hoge ammonium-concentraties in fig. 4 te verklaren in de zomerperiode. Primaire produktie wordt overigens in de tweede fase van de modelontwikkeling aan de beschrijving toegevoegd. Fig. 5 en 6 laten zien dat gemiddeld het gemeten niveau ook wordt berekend. De verschillen zijn niet eenduidig te verklaren.

Een van de uitvoerbestanden van het model bevat informatie met behulp waarvan per segment concentratieveranderingen door transport en door langzame reacties te bepalen zijn. Voor stikstof is op deze manier per segment de massabalans samengesteld (fig 7). In de figuur is te zien dat er alleen op de segmenten 4 t/m 8, 11 en 16 netto een belasting is. De belasting op segment 1 komt overeen met de stikstofvracht in de Schelde bij de Schelle. De verwijdering in segment 19 komt overeen met de uitstromende vracht naar de Noordzee. Ongeveer 80 % van de totale stikstof belasting wordt afgevoerd naar de Noordzee. Dat betekent

- 16 -

dat ongeveer 20 % van de stikstof door denitrificatie verwijderd wordt. Dat komt overeen met de 25 % welke Billen berekent (zie Billen, 1985).

De kwaliteit van de resultaten is aanleiding geweest om met het gecalibreerde model een aantal beleidsondersteunende berekeningen te doen. Mogelijk met het Instrumentarium te beschrijven scenario's zijn genoemd in hoofdstuk 4.

 $\bar{1}$ 

 $\ddot{\phantom{a}}$ 

 $\frac{1}{\pi}$ 

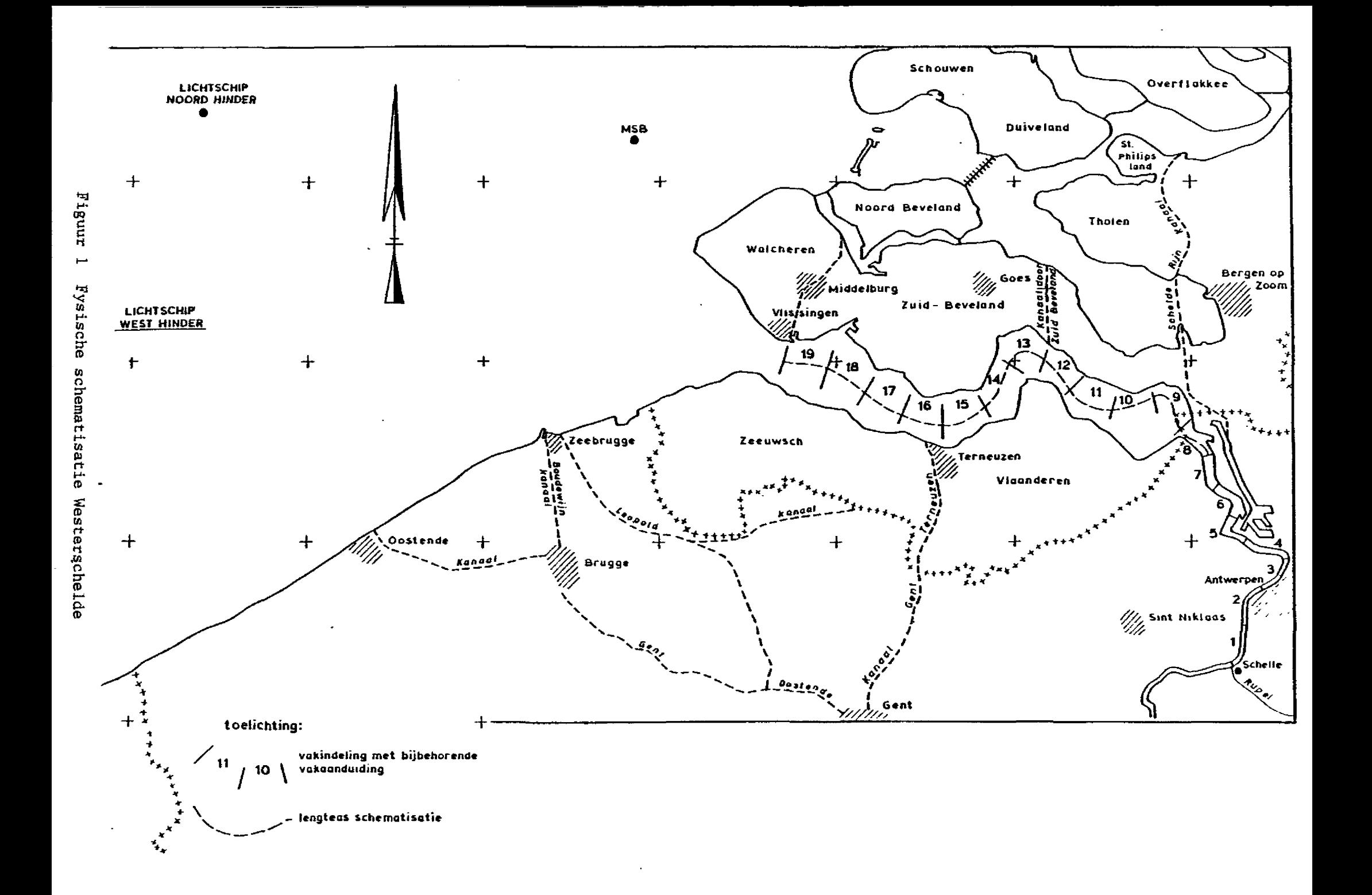

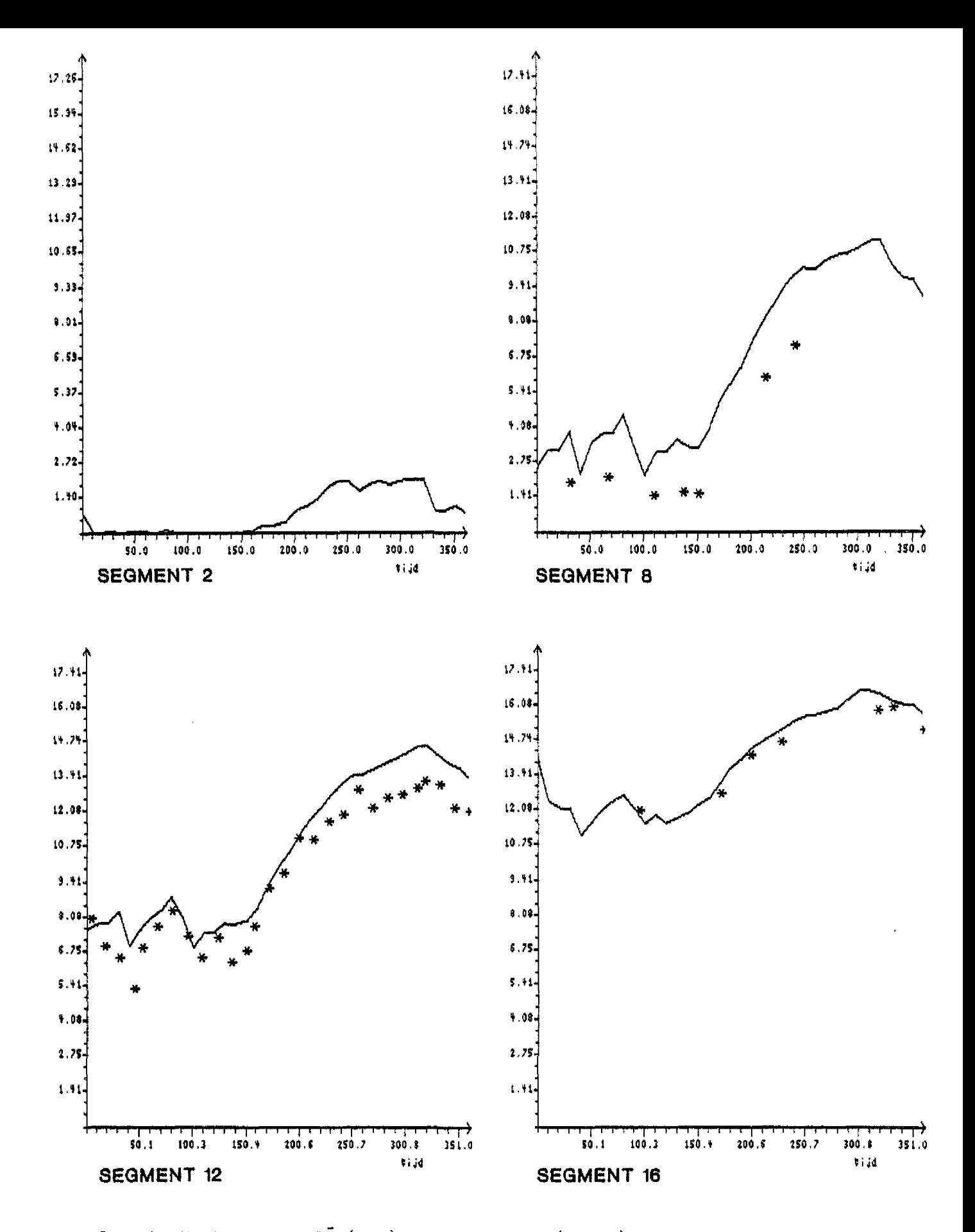

fig. 2 Verloop van Cl<sup>-</sup> (ppm) tegen de tijd (dagen) voor de segmenten 2, 8, 12 en 16. De getrokken lijn representeert de berekeningen terwijl de metingen zijn aangegeven met \*.

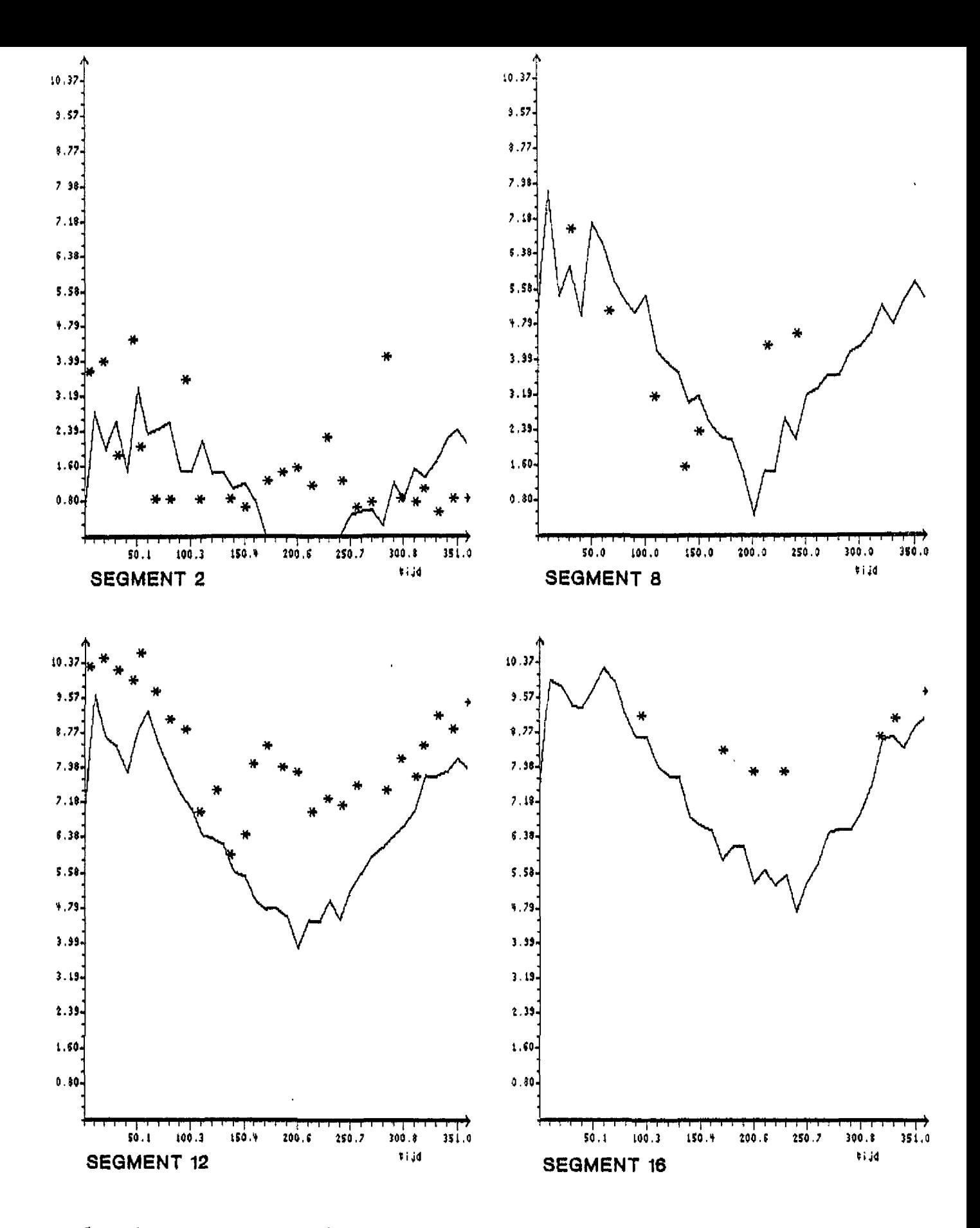

Verloop van O<sub>2</sub> (ppm) tegen de tijd (dagen) voor de segmenten 2, 8, 12 fig. 3 en 16. De getrokken lijn representeert de berekeningen terwijl de metingen zijn aangegeven met \*.

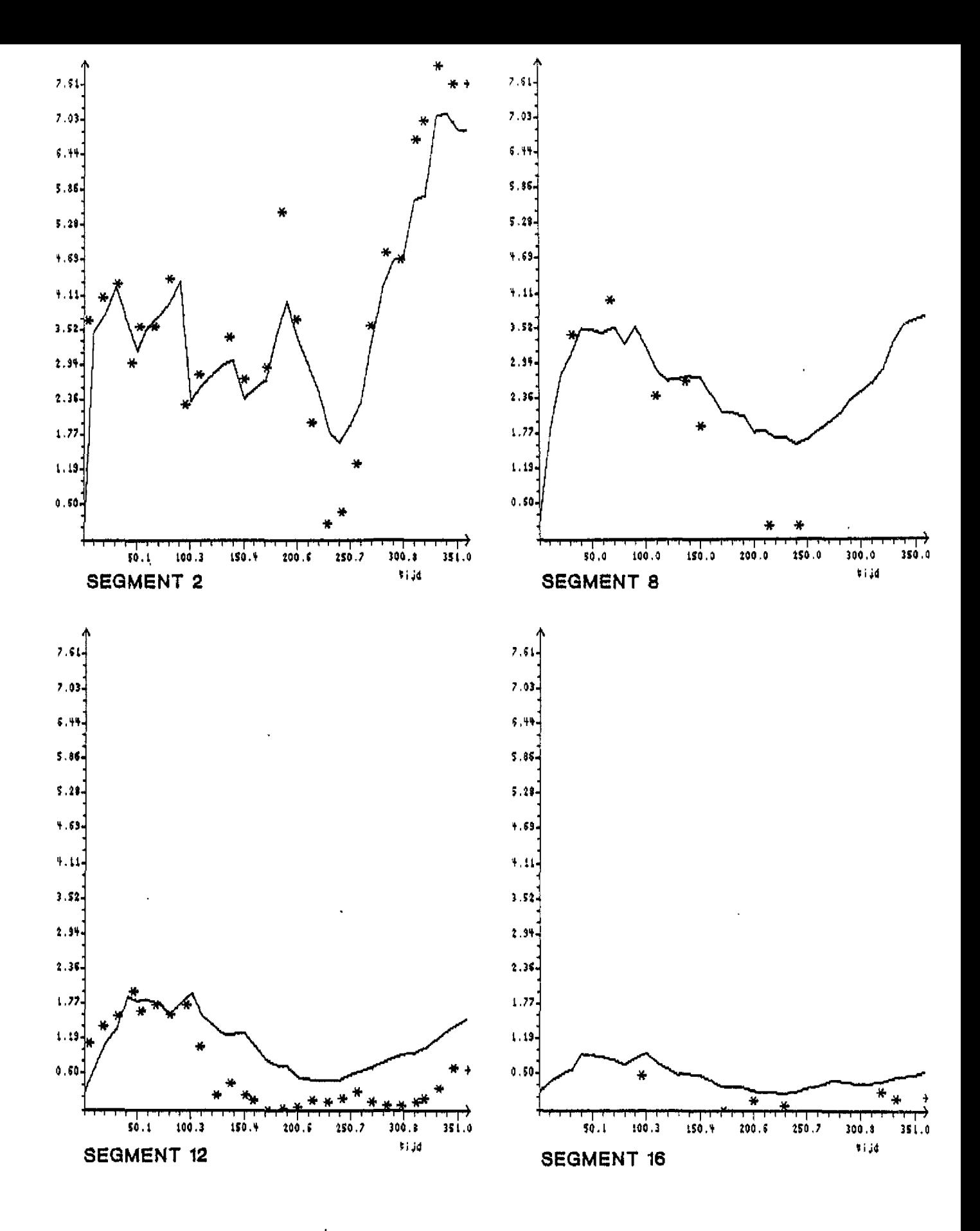

fig. 4 Verloop van NH<sub>4</sub><sup>+</sup> (ppm-N) tegen de tijd (dagen) voor de segmenten 2, 8, 12 en 16. De getrokken lijn representeert de berekeningen terwijl de metingen zijn aangegeven met \*.

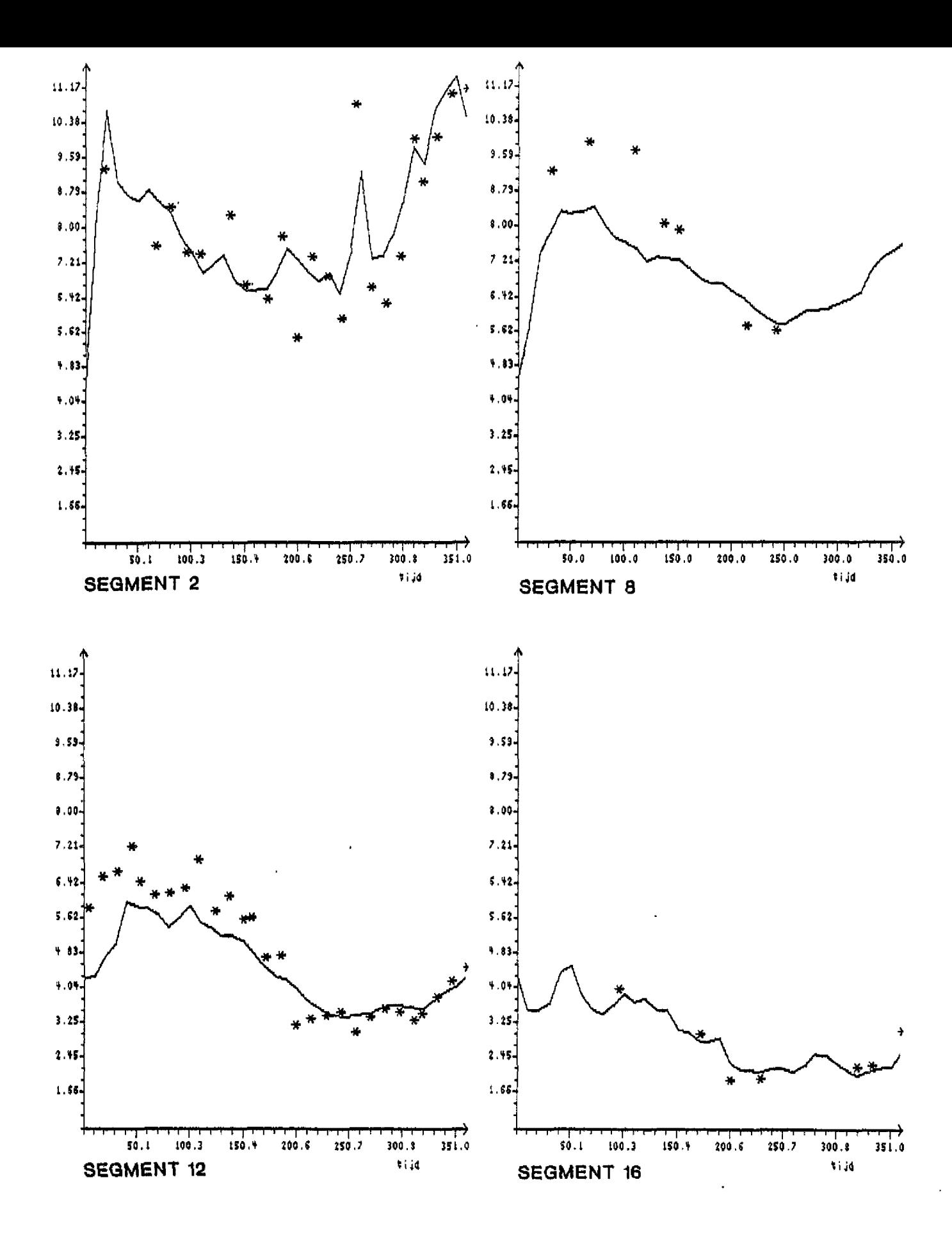

fig. 5 Verloop van N-tot (ppm-N) tegen de tijd (dagen) voor de segmenten 2, 8, 12 en 16. De getrokken lijn representeert de berekeningen terwijl de metingen zijn aangegeven met \*.

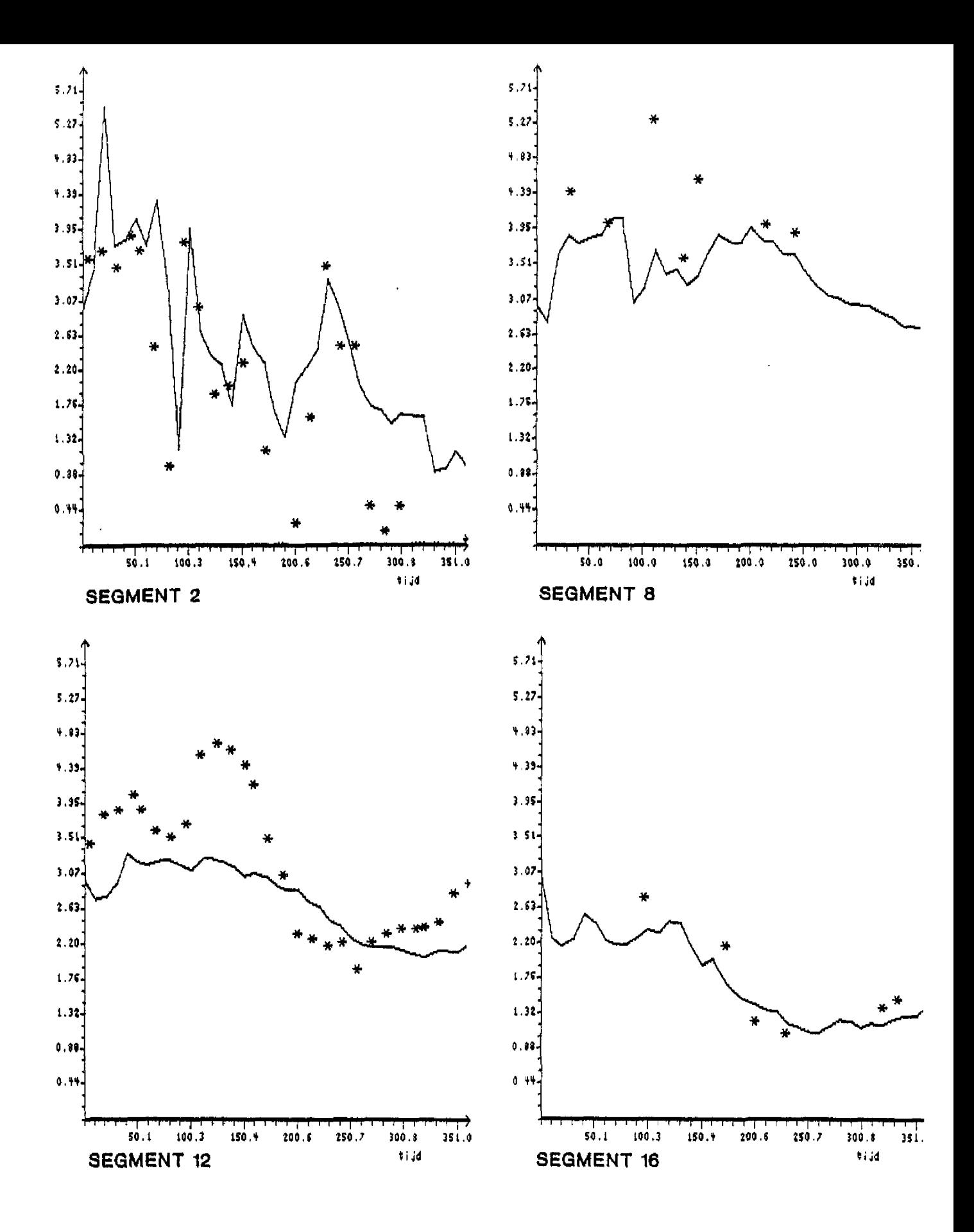

fig. 6 Verloop van  $NO_3^-$  (ppm-N) tegen de tijd (dagen) voor de segmenten 2, 8, 12 en 16. De getrokken lijn representeert de berekeningen terwijl de metingen zijn aangegeven met \*.

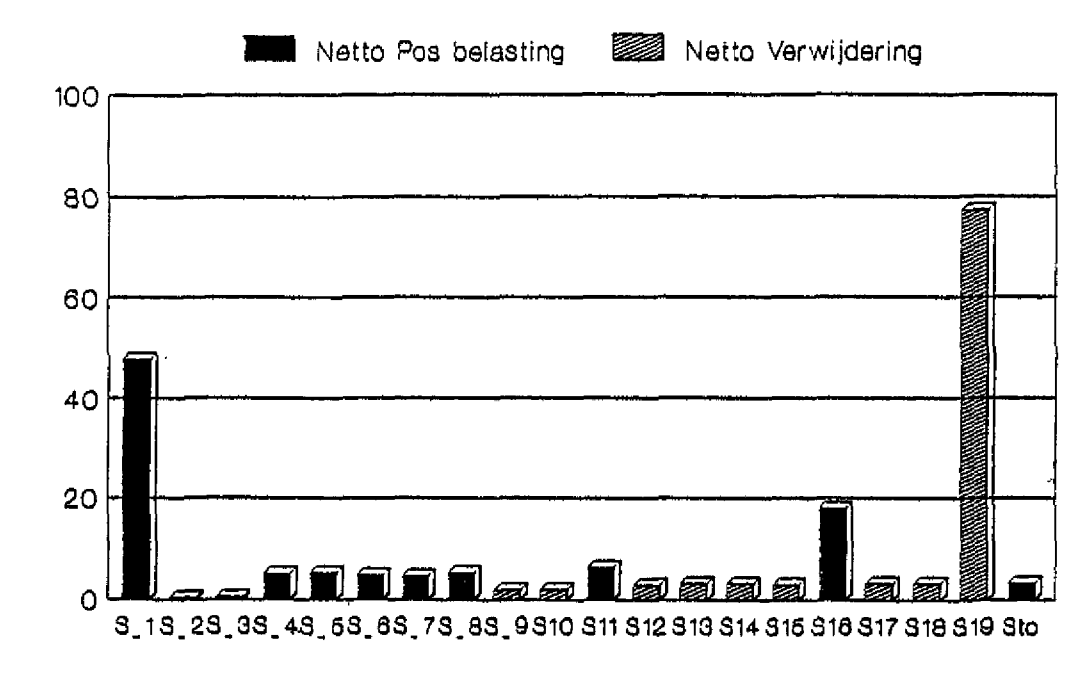

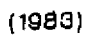

fig. 7 Stikstofbalans Westerschelde (belasting - verwijdering in % totaal)

#### 4. ' Toepassingsmogelijkheden

Het model kan op een aantal manieren gebruikt worden:

- 1. De proceaconstanten kunnen veranderd worden, bijvoorbeeld om de gevoeligheid van het systeem voor bepaalde processen na te gaan.
- 2. Met het modelinstrumentarium kunnen scenarioberekeningen gedaan worden. In notitie GWWS 87.508 van Rijkswaterstaat (1987) worden drie variaties in modelparameters genoemd, met behulp waarvan scenario's worden samengesteld:
	- a) Reductie van de lozingen van NH<sub>4</sub><sup>+</sup>, BOD en BODN in het Belgische deel van het Schelde-estuarium.
	- b) Het veranderen van de zuurstofconcentratie aan de rand bij Rupelmonde.
	- c) Het veranderen van het Schelde-debiet zonder dat de lozingen veranderen in hoeveelheid.

De manier waarop veranderingen kunnen worden aangebracht, wordt beschreven in de handleiding die staat in het tweede deel van dit rapport.

#### 5 Literatuur

Billen, G. et al. 1985 Etude des processes, de transfert, d'immobilisation et de transformation de l'azote dans son cheminiment depuis les sols agricoles jusqu'a la mer, rapport de synthese. Université Libre de Bruxelles

Instituut voor Hygiëne en Epidemiologie, Brussel 1983 Gegevens van het Meetnet van de kwaliteit van de Belgische oppervlaktewateren

Provincie Zeeland, Rijkswaterstaat Directie Zeeland, 1985 WAKWAL bestand waterkwaliteitsgegevens Polderwater 1985

Rooij, N,M. de, 1987 CHARON-model description, Draft report, Delft Hydraulics

Rijkswaterstaat, 1980 nota WWKZ-80.VO23

Rijkswaterstaat 1984a Kwaliteitsonderzoek in de rijkswater, vier delen betreffende 1983, RIZA Lelystad

Rijkswaterstaat 1984b Jaarboek der Waterhoogten 1983

Rijkswaterstaat 1987a Projectplan SAWES, nota GWAO-87.103

Rijkswaterstaat 1987b Notitie GWWS 87.508

Waterbouwkundig Laboratorium Borgerhout 1983 Waterkwaliteit tussen Hansweert en Burcht en van de Bijrvieren, Rapport MOD-295 (Baalhoek commissie)

## Bijlagen

 $\frac{1}{3}$ 

#### BIJLAGE I - Beschrijving van CHARON-MUSIC

Het chemisch model CHARON (CHemistry Applied to the Research Of Natural systems) is als waterkwaliteitsmodel voor zoet oppervlaktewater ontwikkeld in het kader van het samenwerkingsproject WABASIM van de voormalige Afdeling Milieu en Inrichting van de Deltadienst en WL te Delft. Vanwege het "zoete oppervlaktewater" wordt de samenwerking nu gecoördineerd door de Dienst Binnenwateren (DBW), Het project wordt in 1988 afgerond. Voor een gedetailleerde beschrijving wordt vooralsnog verwezen naar het conceptrapport (De Rooij, 1987). De in het model gebruikte principes zijn echter algemeen geldig, zodat CHARON eveneens gebruikt kan worden voor de berekening van de chemische samenstelling van zout water.

Meerdimensionaal CHARON is een koppeling tussen het stoftransportprogramma DELWAQ en het chemische programma CHARON. Het programma is gebaseerd op de berekening van de chemie in segmenten, waartussen stofoverdracht plaatsvindt. Meerdimensionaal CHARON staat bekend onder de naam MUSIC (MUltidlmensional SImulation of Chemistry).

Het model CHARON berekent de chemische samenstelling van een (aquatisch) systeem als resultante van aan- en afvoer en reacties van stoffen. Het systeem wordt daarbij in een aantal.als homogeen gemengd veronderstelde segmenten verdeeld, waarbij per segment dezelfde druk en temperatuur heersen. Tussen de segmenten vindt stoftransport plaats.

Ter beschrijving van de chemische verbindingen en de optredende processen in het model worden de verbindingen opgebouwd gedacht uit componenten, die zijn te beschouwen als eenduidig gekozen combinaties van atomen. Dat wil zeggen, dat de ene component niet kan worden samengesteld uit een lineaire combinatie van de andere componenten. Voor het simpele voorbeeld van zuiver water kan deze opzet als volgt worden geïllustreerd. Voor het dissociatie-evenwicht van water geldt:

 $H_2O \leq R \gg OH^- + H^+$ 

Dit systeem bevat de verbindingen  $H_2O$ , OH<sup>-</sup> en H<sup>+</sup>, die alle kunnen worden samengesteld met (bijvoorbeeld) behulp van de componenten OH<sup>-</sup> en H<sup>+</sup>. Deze opbouw kan worden weergegeven met behulp van een matrix!

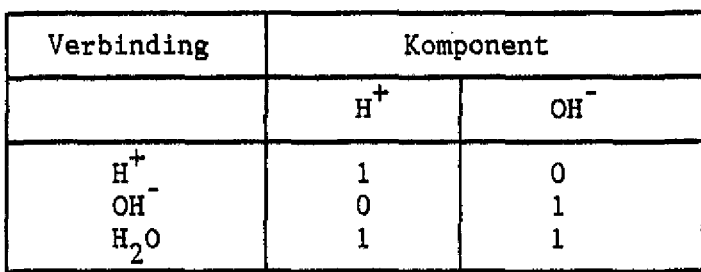

De verbindingen worden verdeeld in relatief snel reagerende evenwichtsverbindingen en langzame reactanten en kunnen voorkomen in gasvormige, vloeibare en vaste fasen. De eerste zijn onderhevig aan reacties, die zodanig snel verlopen, dat ze voortdurend hun evenwichtsconcentraties hebben. Een voorbeeld wordt gevonden in de verbindingen, die deelnemen aan zuur-base reacties. De langzame reactanten nemen deel aan processen, die traag verlopen ten opzichte van de tijdschaal waarop het gemodelleerde systeem beschouwd wordt. Een voorbeeld is de afbraak van organische stof door bacteriën. Dit proces verloopt, relatief, langzaam zodat organische stof beschouwd kan worden als een langzame reactant.

Het model is voor de berekening voorzien van een drietal modules. Deze zijn respectievelijk:

- o Een module voor de evenwichtsprocessen, waarin op basis van evenwichtsformuleringen de verdeling van componenten over de verbindingen, voorkomend in verschillende fasen, in het evenwichtssysteem wordt berekend. Een proces wordt als een evenwichtsproces beschouwd als evenwicht wordt bereikt binnen de tijdschaal van hét model.
- o Een module voor de langzame processen, waarin op basis van kinetische formuleringen de verandering van de hoeveelheden van de langzame reactanten wordt berekend. Een proces wordt als een langzaam proces beschouwd als evenwicht niet wordt bereikt binnen de tijdschaal van het model.
- o Een module voor stoftransport, waarin de uitwisseling van verbindingen tussen de segmenten wordt berekend. Hierbij worden advectie en dispersie in rekening gebracht.

De weg, die het model volgt om de chemische samenstelling als functie van de tijd te berekenen, is globaal de volgende. Voor het tijdstip t=0 worden per segment de hoeveelheden van de in het systeem aanwezige componenten aan het model opgegeven. Daarnaast wordt tevens aangegeven, hoeveel van deze componenten moet worden toebedeeld aan de langzame reactanten. Het evenwichtsmodule berekent vervolgens per segment de concentratie van de evenwichtsverbindingen uit het overgebleven deel van de componenten. Hiertoe wordt een tweetal basisvergelijkingen gehanteerd. De wet van behoud van massa zegt dat de som van de hoeveelheden van een component (i) in alle verbindingen constant is. Dit is te beschrijven met:

$$
z_{j}a_{ij} \cdot x_{j} = b_{i}
$$

Hierin is a<sub>ij</sub> de matrixcoëfficiënt of stochiometrische constante van de component i in verbinding j,  $x_{j}$  de hoeveelheid van verbinding j en  $b_{j}$  de totale in het systeem aanwezige hoeveelheid van component i. De hoeveelheden worden uit-3 gedrukt in molen per m<sup>e</sup>.

De thermodynamica leert dat, als een systeem in chemisch evenwicht is, de totale Gibbsenergie van dat systeem zijn minimale waarde heeft. Voor de totale Gibbsenergie van het systeem kan worden geschreven:

$$
G = R.T.\Sigma_j x_j (c_j + \ln x f_j)
$$
  
F = G/(R.T)

Hierin is c<sub>i</sub> de dimensieloze relatieve Gibssenergie parameter van de verbinding j,  $xf_1$  de molfractie hiervan, T de absolute temperatuur en R de gasconstante. G is de som van de Gibssenergieën van alle verbindingen. In het model wordt daarentegen ter vereenvoudiging gerekend met de grootheid F, zodat temperatuur en gasconstante niet in de berekening behoeven te worden betrokken.

De parameter c is op de volgende wijze af te leiden uit de kinetische evenwichtsrelatie voor chemische reacties. Voor de reactie

 $C \leq X$  + B

geldt voor de concentraties van de reagerende verbindingen de evenwichtsrelatie:

$$
K = \frac{(A) \cdot (B)}{(C)}
$$

Ĵ  $\cdot$ 

Indien de concentraties worden gegeven als molfracties geldt voor de parameter c van verbinding C:

$$
c = \Delta G/(R.T) = -\ln(K)
$$

Hierbij wordt de c-waarde van het reagens C gedefinieerd als de  $\Delta c$  van de reactie: het verschil van de absolute c-waarde van C en de som van de absolute c-waarden van A en B, waarbij de laatste twee gelijk worden gesteld aan nul. Het kiezen van dergelijk referentieniveaus is onvermijdelijk, omdat absolute waarden van c niet kunnen worden gemeten. Slechts verschillen tussen de cwaarden van verbindingen kunnen worden bepaald uit evenwichtsconstanten.

De parameter c is afhankelijk van temperatuur, druk en ionsterkte. In de modelinvoer wordt aan de c-parameter de waarde bij standaardtoestand (T=25 °C P=»l atm en 1\*0) toegekend. In het model wordt de c-waarde gecorrigeerd voor de temperatuur en ionsterkte van het gemodelleerde systeem. De invloed van de druk is bij niet te grote afwijking van 1 atm verwaarloosbaar.

De parameter c kan voor een verbinding op verschillende manieren worden gekwantificeerd;

- o Uit gegevens van evenwichtsconstanten (soms verdelingscoëfficiënten) of Gibbsenergieën uit de literatuur op de wijze, die boven is aangegeven.
- o Met behulp van een inverse berekening van het model CHARON, waarbij gemeten concentraties als invoer worden gebruikt.

De wet van behoud van massa, en de minimalisatie van de vrije Gibbsenergie (bij chemisch evenwicht) bepalen het chemisch systeem eenduidig. Met de in een invoerbestand gespecificeerde waarden van parameters a, b en c wordt het stelsel opgelost met een log-lineaire programmeringstechniek, waarbij de minimale waarde van F wordt gezocht.
Na berekening van het evenwicht wordt de eerste tijdstap genomen. Hierbij berekent het module voor de langzame reactanten per segment, welke concentraties deze verbindingen zullen hebben op tijdstip t^At als gevolg van het verlopen van langzame reacties. Het module voor het stoftransport berekent de verandering van alle concentraties als gevolg van de uitwisseling van stof tussen de segmenten.

De verandering van de concentraties langzame reactanten wordt beschreven met nulde- en/of eerste-orde reactiekinetiek. De algemene differentiaalvergelijking is gelijk aan :

$$
\frac{dC_1}{dt} = k_2 \cdot C_j * k_1^{(T-20)} * \frac{O_2 + k_0}{10 + k_0}
$$

Hierin zijn  $k_2$ ,  $k_1$  en  $k_0$  de kinetische snelheidsconstanten, C<sub>i</sub> de concentratie van de langzame reactant 1 en  $C_i$  de concentratie van verbinding j (ofwel een andere langzame reactant, ofwel een evenwichtsverbinding).

De verandering van concentraties van de langzame raactanten leidt tot evenredige opname uit en/of afgifte aan het evenwichtssysteem van componenten, waaruit de langzame reactanten zijn opgebouwd. De hoeveelheden van de zich in het evenwichtssysteem bevindende componenten worden hiervoor gecorrigeerd.

In het transportmodule wordt voor elk segment berekend met welke hoeveelheden de in de waterfase aanwezige verbindingen vermeerderd of verminderd worden ten gevolge van transport. In het module worden zowel advectie als dispersie in<br>rekening gebracht. Voor een segment wordt de verandering van massa van een verbinding ten gevolge van transport weergegeven door:

$$
T_j = \Sigma_i Qi.Cj + \Sigma_i (D_i O_i . \Delta C_j / L_i)
$$

- waarbij  $Tj =$  transport van stof j  $(mol/tijd)$ 
	- $Q_i$  = debiet over uitwisselingsoppervlakte i
	- $C<sub>1</sub>$  = de concentratie van stof j in het segment zelf bij uitgaande stroming en in het aangrenzende segment bij binnenkomende stroming (mol/volume)
	- D. dispersiecoëfficiënt over het uitwisselingsoppervlak i  $(opp/tijd)$
	- $0_i$  = uitwisselingsoppervlak i
	- $\Delta C$ <sub>1</sub>= concentratieverschil tussen 2 aangrenzende segmenten
	- $L_i$  = afstand tussen de middelpunten van 2 aangrenzende segmenten

De transportberekening geschiedt in CHARON naar keuze volgens een expliciet of volgens een impliciet schema. Bij de eerste methode moet bij de keus van de tijdstap, voldaan worden aan een stoftransportcriterium (per tijdstap minder dan 1 x het volume getransporteerd). Wordt gerekend volgens een impliciet (Westerschelde-Instrumentarium) schema dan geldt dit criterium niet.

Het stoftransport leidt tot verandering van de concentraties van alle in de waterfase voorkomende verbindingen. Het zal duidelijk zijn, dat dit voor het evenwichtssysteem van elk segment gepaard gaat met een evenredige af- of toename van de in de evenwichtsverbindingen voorkomende componenten.

Nadat per segment de hoeveelheden componenten in het evenwichtssysteem zijn herzien voor langzame reacties en transport, worden met behulp van het evenwichtsmodule de concentraties van de evenwichtsverbindingen op t=At uitgerekend. Hierna wordt de volgende tijdstap genomen en de berekening op analoge wijze voortgezet.

### BIJLAGE II - Verzeiling meetgegevens Westerschelde

### 1 Inleiding

In het project Systeem Analyse Westerschelde (SAWES) worden metingen van waterkwaliteitskenmerken gebruikt om wiskundige modellen te calibreren en te verifiëren.

De modellen die in het kader van het SAWES-project worden ontwikkeld zijn eendimensionaal en getijgemiddeld. Om een verantwoorde vergelijking tussen modelresultaten en meetgegevens mogelijk te maken dienen de meetgegevens een bewerking te ondergaan. In deze bijlage wordt deze bewerking toegelicht.

### 2 Probleemstelling

De stroming in het Scheldebekken wordt enerzijds bepaald door de getijbeweging, anderzijds door de rivlerafvoer en de afvoer van de andere afwateringseenheden. Het getij is echter in sterke mate overheersend, waardoor de watermassa in eerste benadering met het getij heen en weer beweegt.

De beschikbare waterkwaliteitsmetingen zijn uitgevoerd op min of meer willekeurige tijdstippen. Door de overheersende invloed van het getij hangt de kwaliteit van een watermonster genomen op een bepaalde plaats sterk af van het tijdstip waarop het monster is genomen. Als in de ruimtelijke concentratieverdeling van het gemeten kenmerk een gradiënt in langsrichting aanwezig is, dan zal de op een vaste locatie waargenomen concentratie door de getijbeweging variëren als een sinusachtige functie van de tijd.

De eendimensionale getijgemiddelde modellen vertonen deze fluctuaties binnen de getijperiode niet, omdat zij de getijgemiddelde situatie weergeven. Alvorens de modellen te kunnen calibreren en verifiëren met behulp van de meetgegevens moeten de laatste ontdaan worden van de variaties over een getijperiode. De meetgegevens moeten herleid worden naar een referentietijdstip binnen het getij, waarna wordt aangenomen dat de herleide waarden representatief zijn voor de getijgemiddelde situatie. Deze laatste aanname is vermoedelijk vrij goed voor opgeloste concentraties maar vermoedelijk zojuist voor particulaire concentraties.

### 3 Oplosmethode

De herleiding van meetgegevens naar een referentietijdstip in het getij kan op meerdere manieren plaatsvinden.

Men kan proberen de waargenomen concentratie te herleiden tot de concentratie die gemeten zou zijn indien de meting plaats had gevonden op het referentietijdstip. Noodzakelijkerwijze moet men dan een indruk hebben van de variatie van de gemeten concentratie binnen het getij. Die variatie is weer afhankelijk van de gradiënt in langsrichting van de concentratie (stof- en tijdafhankelijkl), van de getijweg en van de vervorming van de gradiënt door het getij.

Een andere mogelijke aanpak is de zogenaamde 'verzeiling' van de meetgegevens. Men veronderstelt daarbij dat het bemonsterde 'waterpakket' met het getij heen en weer beweegt en verschuift de locatie van het meetpunt naar de positie die dit 'waterpakket' inneemt op het referentietijdstip.

De verzeiling van meetpunten is gemakkelijker uitvoerbaar dan de eerste methode omdat alleen informatie over de lengte van de getijweg vereist is.

Voor dit project is gekozen voor de tweede aanpak, de verzeiling van de meetpunten, naar de halftij situatie, waarbij er dus van is uitgegaan dat de gemeten concentraties representatief zijn voor de getijgemiddelde situatie hetgeen, nogmaals gezegd, voor het partculaire concentratie deel een discutabele aanname is.

## **Formulering**

Als uitgangspunt bij de verzeiling dient de veronderstelling dat de afstand van een 'waterpakket' tot de zeerand bij Vlissingen bestaat uit een vaste afstand tot Vlissingen plus een tijdsafhankelijk gedeelte dat een sinusvormige functie is van de tijd. Dit is slechts een benadering van de werkelijkheid. Het werkelijke getij bestaat uit een groot aantal sinusvormige componenten met verschillende periode en amplitude. Bovendien hebben de weersomstandigheden een duidelijke invloed op het getij.

De amplitude van de benaderende sinusfunctie wordt verondersteld gelijk te zijn aan de helft van een gemiddelde waarde van de getijweg, de periode aan een gemiddelde waarde van de getijperiode. Bij hoogwater (HW) is de afstand

tot Vlissingen maximaal, bij laagwater (LW) minimaal. In onderstaande formulering komt t=0 overeen met hoogwater:

 $Y(t) = Yg + GW(Yg)/2$ . cos ( t/T. 2. pi)

Y : afstand tot Vlissingen, Yg : gemiddelde waarde van Y, referentielocatie,  $t : tijd$  ( $t=0$  bij HW), T : getijperiode, GW : getijweg.

Uit practisch oogpunt wordt in deze uitdrukking Y omgezet in X (de afstand tot Schelle):

 $X(t) = Xg - GW(Xg)/2$ . cos (  $t/T$ . 2. pi)

X r afstand tot Schelle,

Xg : gemiddelde waarde van X, referentielocatie.

Voor de verzeiling moet een inverse functie worden bepaald. De verzeilde meetlocatie is die referentielocatie waarvoor geldt dat X(t) op het meettijdstip gelijk is aan de oorspronkelijke meetlocatie. In formulevorm:

 $X$ met =  $X$ met,c - GW( $X$ met,c)/2 . cos ( t/T . 2 . pi )

dus:

 $X$ met,c =  $X$ met + GW(Xmet,c)/2 . cos ( t/T . 2 . pi )

Xmet : oorspronkelijke meetlocatie, Xmet,c : verzeilde meetlocatie.

Aangezien de verzeilde locatie onbekend is moet de lengte van de getijweg aldaar worden benaderd door de getijweg op de oorspronkelijke meetlocatie:

 $X$ met,c =  $X$ met + GW(Xmet)/2 . cos ( t/T . 2 . pi )

Uitgaande van de hier afgeleide formulering is de verzeiling van de metingen in het Scheldebekken uitgevoerd.

#### 5 Gegevens

### 5.1 Meetstations

De meetgegevens voor de Westerschelde zijn ontleend aan het WAKWAL-bestand (Rijkswaterstaat, 1984a). Voor de Schelde zijn metingen beschikbaar afkomstig van IHE (IHE, 1983) en de Baalhoekcommissie (Baalhoekcommissie: BHG, 1983). De stations waar metingen zijn uitgevoerd worden opgesomd in tabel II.1. In deze tabel zijn per meetstation opgenomen de afstand van het station tot Schelle en een schatting van de getijweg (zie hiervoor 6).

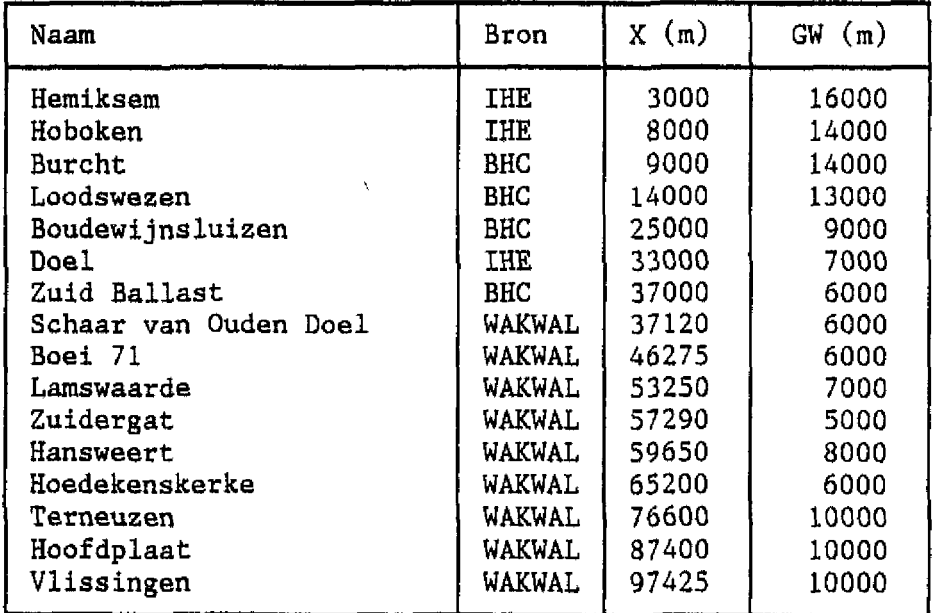

Tabel II.1 Locaties meetstations.

X : Afstand tot Schelle (m)

GW : Karakteristieke lengte getijweg (m)

### 5.2 Metingen

Voor alle metingen moet bekend zijn op welke locatie en op welk tijdstip zij plaats hebben gevonden.

Bij de Nederlandse metingen, afkomstig uit het WAKWAL-bestand (Rijkswater-

staat, 1984a) en bij de IHE-metingen zijn steeds de tijdstippen van de meting vermeld.

De metingen van de Baalhoekcommissie zijn alle verricht op laagwaterkentering.

### 5.3 Getijgegevens

Om de verzeiling uit te kunnen voeren moet in principe op alle meetstations bekend zijn in welke fase het getij zich bevond op het moment dat metingen hebben plaatsgevonden.

Een manier om hierachter te komen is gebruik te maken van een astronomisch synthetisch getij. Gebleken is echter dat de afwijkingen die hierin optreden ten opzichte van het werkelijke getij zodanig zijn dat de nauwkeurigheid van de verzeilprocedure te zeer in het geding komt.

Een andere manier is gebruik te maken van waargenomen tijdstippen van hoog- en laagwater (HW en LW). Dit komt erop neer dat men per meting twee tijdstippen van HW, twee tijdstippen van LW of de tijdstippen van een HW. en een LW moet kennen. Een tijdstip moet voor het tijdstip van de meting liggen en het andere na het tijdstip van de meting.

In het Nederlandse deel van het bekken blijken alle metingen op een bepaalde meetdag te hebben plaatsgevonden tussen twee opeenvolgende hoogwaters. Bij de verzeilprocedure is daarom gebruik gemaakt van waargenomen tijdstippen van HW-LW-HW op zes stations in de Westerschelde op alle meetdagen gedurende 1983, Deze zijn vermeld in het Jaarboek der Waterhoogten (Rijkswaterstaat, 1984b). De tijdstippen van HW en LW op de meetstations zijn geschat op basis van de bekende tijdstippen op de zes getijstations. Een hulpmiddel daarbij vormen de gemiddelde faseverschuivingen van het getij die voor diverse locaties vermeld zijn in de getijtafels.

Om de metingen van IHE te verzeilen, zijn de tijdstippen van HW en LW nodig in de Schelde, op de dagen waarop is gemeten. Bij de uitgevoerde verzeiling voor 1983 was deze informatie niet beschikbaar. De IHE metingen zijn daarom bij de verzeiling niet gebruikt.

De metingen van de Baalhoekcommissie hebben alle plaatsgevonden op laagwaterkentering. Het was daarom niet nodig over getijgegevens te beschikken om de verzeiling uit te voeren.

II-5

### 6 Schatting getijweg

Een belangrijke factor bij de verzeilprocedure is de geschatte lengte van de getijweg ter plaatse van de meetstations.

Voor het Nederlandse gedeelte van het Scheldebekken zijn de getijwegen geschat op basis van een WAQUA berekening met het model O-WEST II,

WAQUA is een programmapakket geschikt voor het uitvoeren van 2DH lange golfberekeningen. Aan de berekening van waterstanden en stroomsnelheden kan een transportberekening worden gekoppeld van een conservatieve stof.

Het model O-WEST II is een implementatie van WAQUA voor de Westerschelde. In dit model is een getijberekening met daaraan gekoppeld een zoutberekening uitgevoerd. Op een bepaalde proefdag zijn lijnen van gelijke chloride-concentratie op LW en op HW met elkaar vergeleken. Het verschil tussen de ligging van een bepaalde isolijn op HW en op LW geeft een indruk van de lengte van de getijweg. In figuur II.1 is de ligging van de isolijnen in het model in beeld gebracht. De hieruit afgeleide waarden van de getijweg liggen in de orde van 5 tot 15 kilometer en zijn voor de diverse meetstations opgesomd in tabel II.1,

Voor de Schelde in België is een ruwe schatting gemaakt van de getijwegen op basis van metingen aan een springtij op 5 april L950 (zie tabel II.2). Deze gegevens omvatten voor een aantal locaties informatie over de gemiddelde stroomsnelheid tijdens eb en vloed. Door deze te vermenigvuldigen met de halve getijperiode resulteert dit in een schatting van de getijweg. Omdat het een springtij betreft is nog een correctiefactor van 1,3 toegepast om op een gemiddeld getij uit te komen.

De aldus geschatte getijwegen zijn opgesomd in tabel II.1.

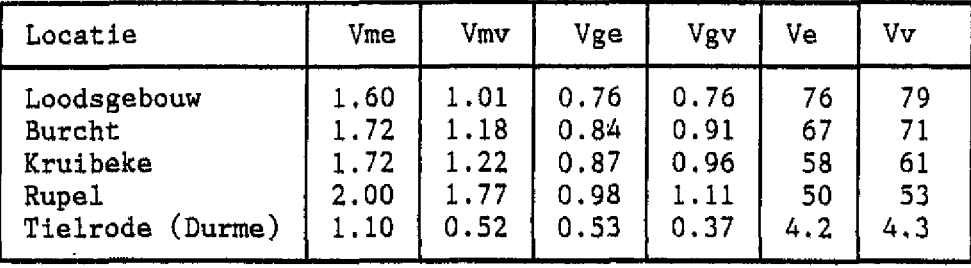

Tabel II.2 Gegevens springtij Schelde 5 april 1950.

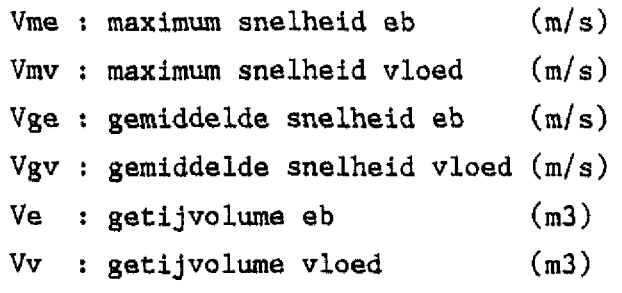

De voor de schatting van de getijwegen gebruikte gegevens en modelberekeningen zijn verkregen van de Dienst Getijde Wateren in Middelburg.

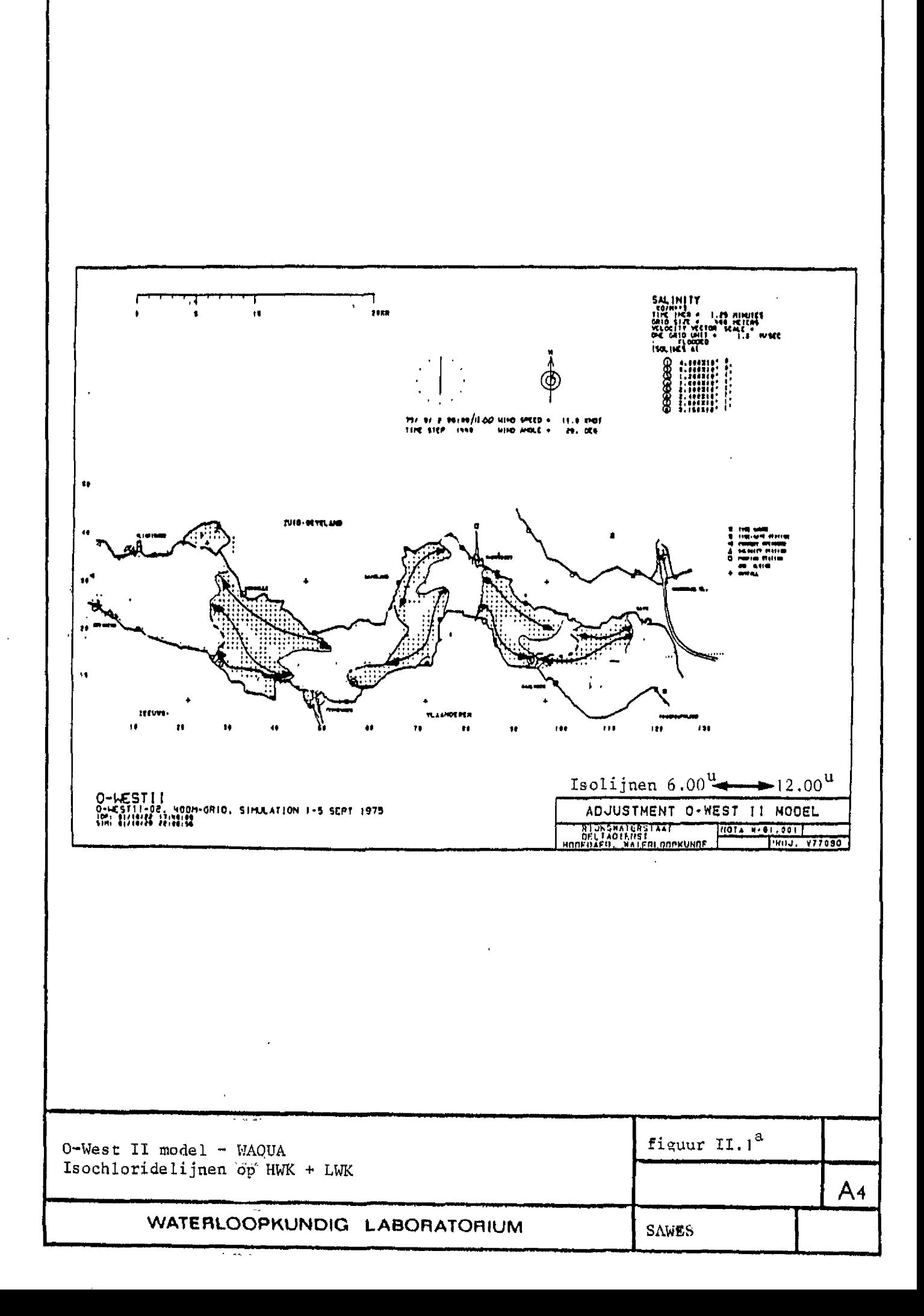

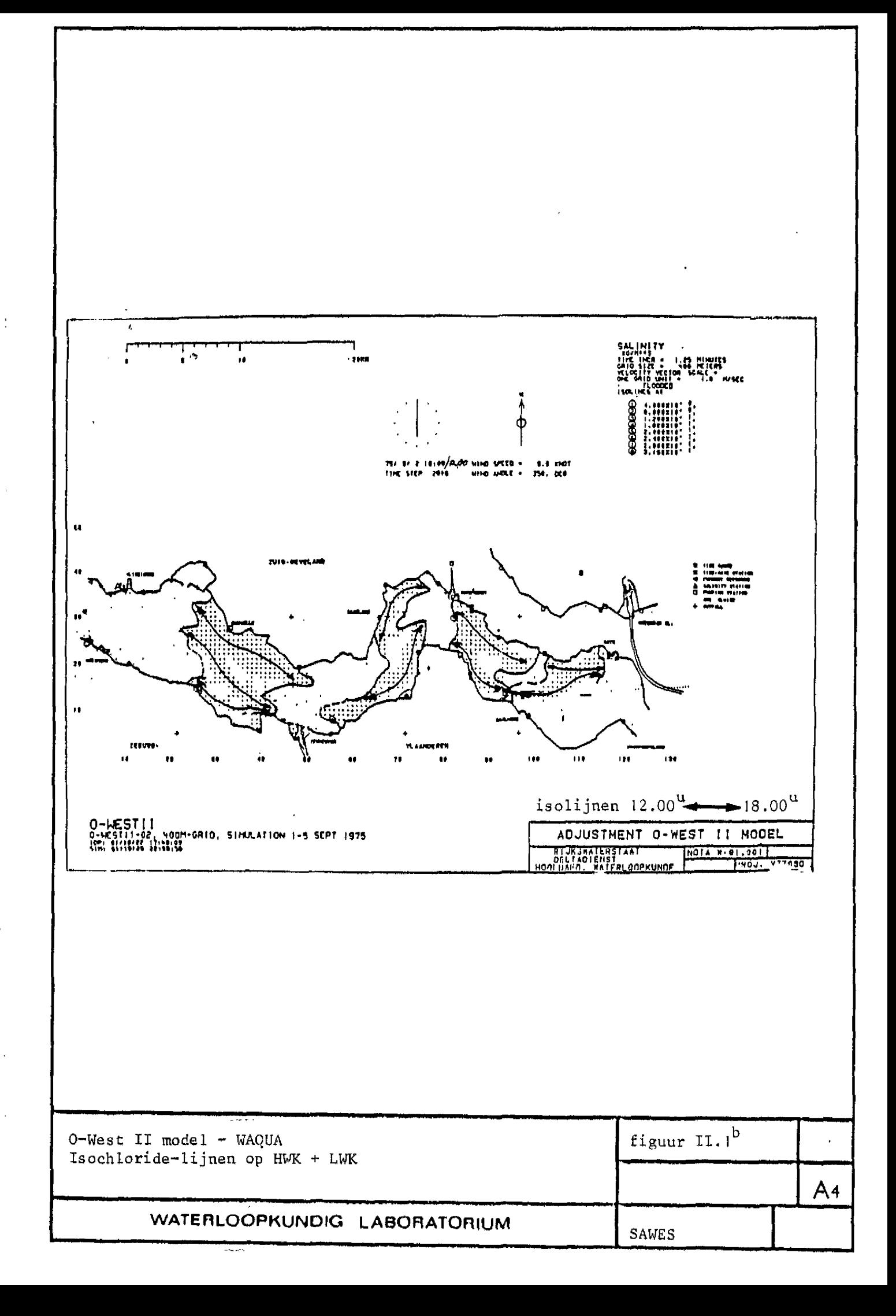

## 7 Programmatuur en bestanden

Voor de verzeiling van de meetgegevens voor 1983 is een computerprogramma geschreven.

De verzeilprocedure is nog niet zodanig gestandaardiseerd dat het zinvol is het bestaande programma over te dragen. Een groot gedeelte van het programma is afhankelijk van de manier waarop de hierboven omschreven gegevens worden aangeboden.

Het principe van de verzeiling alsmede de benodigde gegevens zijn reeds beschreven. In figuur II.2 is een structuur/schema gegeven van het verzeilprogramma.

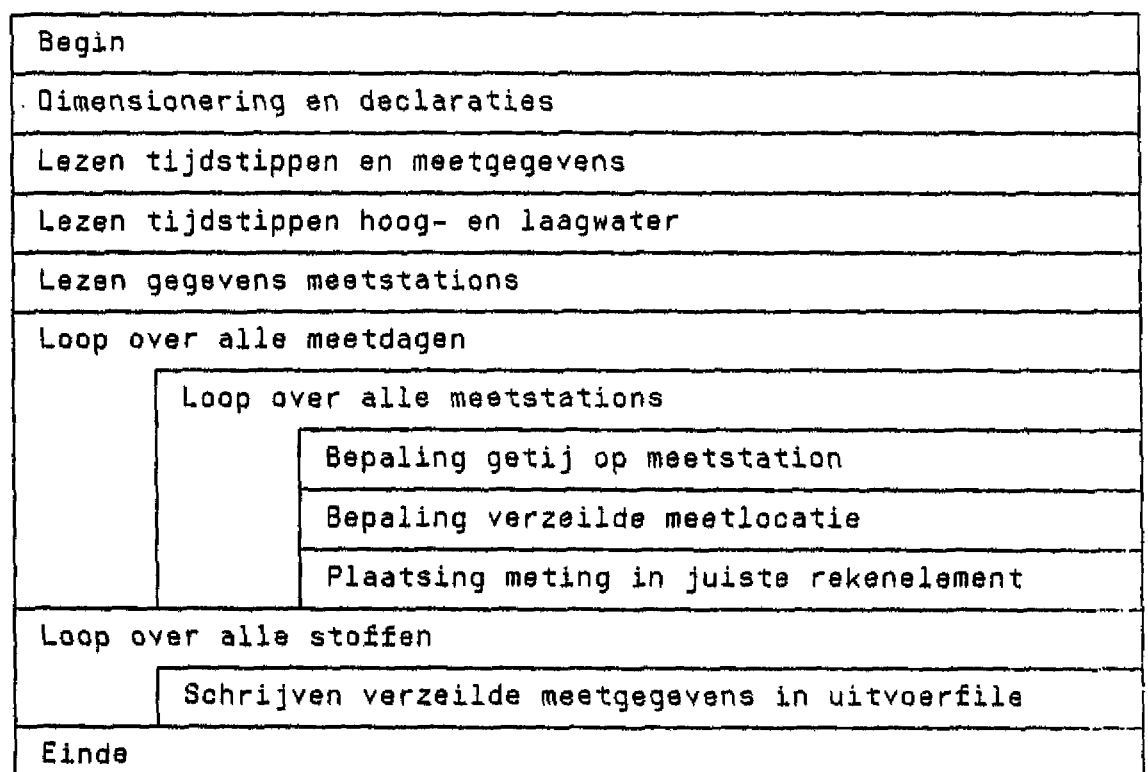

 $\alpha^{\pm}$ 

 $\frac{1}{2}$ 

 $\frac{1}{4}$  $\bar{1}$ 

 $\frac{1}{2}$ 

 $\frac{1}{2}$ 

 $\bar{\beta}$ 

Ð

Į.

 $\bar{z}$ 

 $\label{eq:2} \frac{d\mathbf{r}}{d\mathbf{r}} = \frac{1}{2} \mathbf{r} \mathbf{r}^2$ 

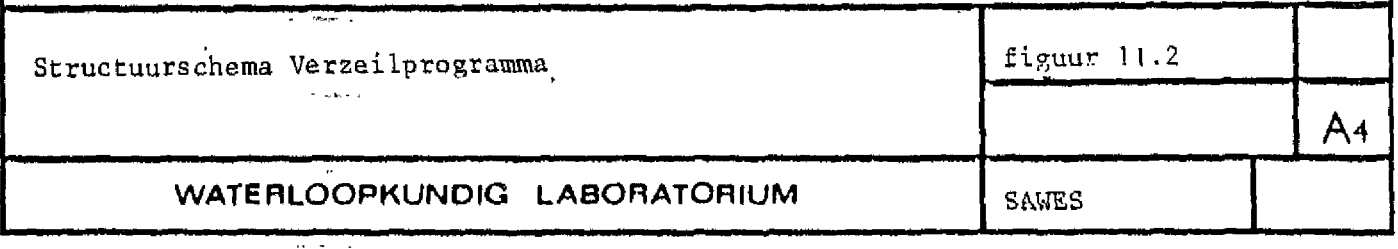

 $\mathcal{L}^{\text{max}}_{\text{max}}$  , where  $\mathcal{L}^{\text{max}}_{\text{max}}$ 

 $\mathcal{L}^{\text{max}}_{\text{max}}$  and  $\mathcal{L}^{\text{max}}_{\text{max}}$ 

### 8 Resultaten verzeiling

De verzeilprocedure levert voor elke meting een gecorrigeerde meetlocatie op. De huidige presentatieprogrammatuur is niet in staat meetgegevens op een continu variërende locatie weer te geven. De locaties worden daarom herleid naar een eindig aantal referentielocaties, namelijk de centra van de rekenelementen.

Hat komt er dus op neer dat een meting uitgevoerd in een bepaald element indien de verzeilde meetlocatie in een ander element ligt ook in dat andere element wordt geplaatst. Indien de verzeilde meetlocatie voor meerdere stations terechtkomt in hetzelfde vak wordt een gemiddelde waarde berekend. Volgens dit principe is het in de vorige paragraaf genoemde bestand met verzeilde meetgegevens aangemaakt.

Als in de toekomst de presentatieprogrammatuur geschikt gemaakt zou worden voor een continue representatie van meetlocaties dient een nieuw bestand met verzeilde meetgegevens te worden aangemaakt. Hierin zal dan bij elke meting de verzeilde locatie worden opgenomen.

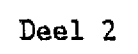

 $\ddot{\phantom{a}}$ 

# TABLES

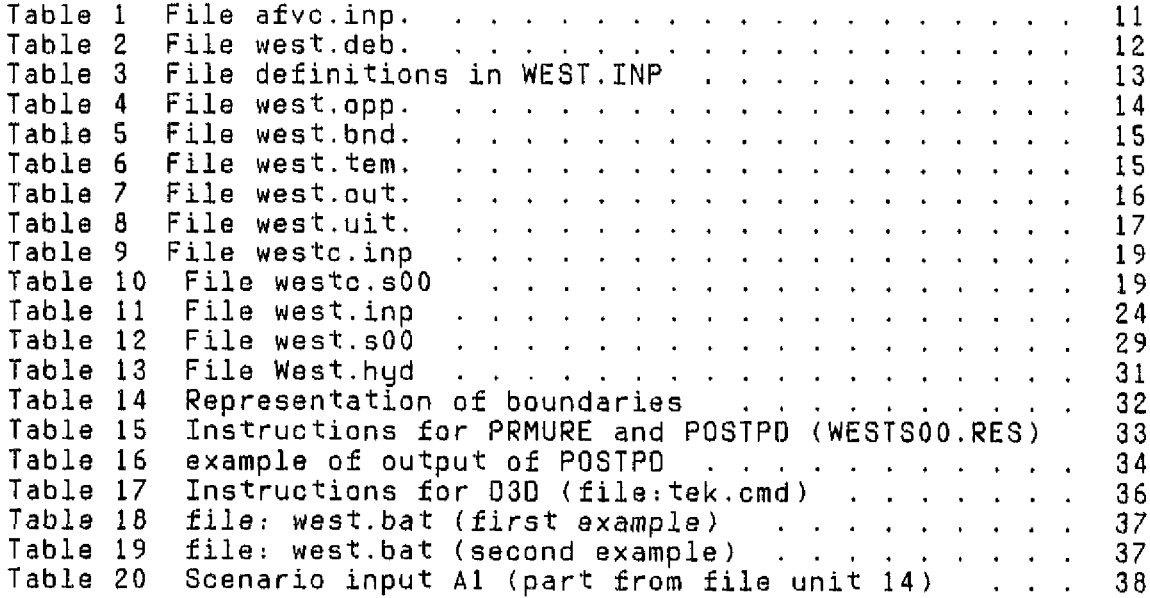

## **1 GENERAL INTROOUGTION**

This manuai describes how to use the Westerschelde version of the chemical model CHARON (CHemistry Applied to the Research Of Natural systems). Besides the model CHARON also other programs used for running the Westerschelde are described, programs to oreate input files and to plot rssults of calculations. This model is based on the original CHARON model and includes several applications, special made for this version. All original options are also available. A knowledge of the original CHARON model is necessary to use all possibilities of this version, but<br>for the special made features this manual offers all the for the special made features this manual offers all necessary- information.

#### **1.2 THE PROGRAM**

CHARON is a large computer package consisting of a main routine<br>and about 180 subroutines. In the program code itself hardly about 180 subroutines. In the program code itself hardly any information on the problem under consideration is included. This implies that the input of the program has to supply tall the informations concerning the problem.

One special subroutine is added for this project, which is the<br>so called USER supplied routine for calculations with transport called USER supplied routine for calculations with transport included, as mentioned in the original manuair SUBROUTINE TIMEVA. This subroutine contains all program code necessary for this special purpose. If the user wants to make changes in this subroutine, he should consult the CHARON manual for a description of all variables. The necessary input for this routine is structured the same way as the normal CHARON input, instructions and data on the probiem invalved.

Finally several data files are includad which &ra necessary for this project, the structure of which will also be treated in this manuai, For pre- and postprocessing some extra programs are added which are able to recalculate hydrological data, calculate fluxes from model output and to make graphs (2- and 3-dimensional, only on a PC with Hercules card).

The program has been written on a MS-DOS microcomputer and used the Microsoft Fortran Compiler, (version 4.01) for compiling. (1987), It requires a mathemathical coprocessor. Although most problems can be solved without programming or reprogramming, because of the flexibility in input, one might have the<br>opportunity to install modifications or new possibilities. The opportunity to install modifications or new possibilities. description in this manuai and the comments in the code offer enough possibility to do so for a more or less experienced programmer. For the Westerschelde purpose reprogramming is only neaessary in the TIMEVA routine.

Oms major revision within the.original program has been made: the possibility of implicit transport formulations. This increases the possible timestepsize and thereby decreases the time needed to make a calculation. E.g. A calculation of

3

Chloride as only component will taks now about 2 minutes on an PC-XT for a one year simulation over 19 segments with a time step of 2.5 days. Since this revision is valuable for more purposes it has been inoluded in the original CHARON package too.

### **1.3 THE DATA**

The data supplied to the model depend on the problem to be solved.

For all purposes a Chemical system definition is necessary, whioh basically consists of a definition of components including amounts of them, and a defintion of chemical species including how they are built up from components, and what free energy parameter they have.

For slow reaction calculations one has to inform the program which chemical species are slow reactants, and what the Right Hand Side (R.H.S) of the differential equation is.

For more dimensional calculations input is required about boundary oonditions, initial conditions, time step sise etc. In all cases input is required concerning physical schematisation, time dependent flows and temperatures, If there exist time dependant boundaries a file is necessary for that too.

Mistyping of Information is easily dons, Since a lot of information enters the program, the program carries out as much<br>control as possible. Control of mistuped numbers is however control as possible. Control of mistyped numbers is however impossible. So this control only extends over alfanumeric Alfanumeric input and output is applied where ever it is possible, so variables and vectors of variables are always indicated with names.

The data files needed for the Westerschelde can be divided into twa types:

- Program specific input, which are files only usefull in combination with the programs, and at least part of the files are often usefull for other applications. They mostly concern system definitions (physically and chemically), and are a mixture of instructions and data.
- Data specific for the Westerschelde like flows, temperatures etc.

The program specific input can be divided into twa types;

- Instructions. Instructions teil the program what to do; these instructions can be:
	- tell the program what input to read
	- tell the program what output to generate
	- tell the program what calculations to perform
	- set flags in the program
- Qata. data are divided over:
	- numbars, real or integer Formats are given as: f6. e.g. for a real which occupies 6 positions, including a decimal point, and i4 e.g, for an integer, which is always right justified {with leading blanks).
	- alfanumeric variables. Formats are given as: a6 e.g. for a alfanumeric variable wich occupies 6 positions. Alfanumeric variables are always left justified (with trailing blanks).

Both instructions and alfanumeric variables contain at least six oharacters. Numerical input is sometimes free format (for interactive users), but mostly formatted, where reals are given in 12 or 6 positions, and integers in 4 positions.

Some instructions do carry options. Options are alfanumeric<br>variables and are provided on the same line as the on the same line as the instructions, in specified columns (always six characters per option).

Instructions are only read in three parts of the program:

1. CHARONW:

This is the main routine of the program. It's only purpose is to read instructions and to call subroutines.

2. GHINMO:

CHINMO performs input for multi dimensional calculations in<br>MUSIC, CHINMO is called when the instruction TRAMO in MATN CHINMD is called when the instruction TRAMD in MAIN is given.

3. TIMEVA; TIMEVA reads all instructions which are not included in the default CHAfiON version. TIMEVA is called when in the instructions for CHINMO a flag TIMEDEPENENT is sat. It is called after finishing all CHINMD input,

All alfanumeric input is left justified typad, that is, the first character is in the first column available for that input. This implies that instructions always start in column 1, and options start in column 7, or 13 etc.

Westerschelde specific input can have any format, which however mostly is prescribed. In the chapter 2 all data files will be treated and the necessary format given.

### 1.4 DIMENSIQNS

The model does not contain any Information about dimensions, The chemical equilibrium model uses dimensionless Gibbs free energy parameters and dimensionless concentrations (mole fractions). The model calculates masses in number of moles The user often has a certain system in mind which has dimensions. So the user defines the dimension of the problem himself, by defining of confining the problem to his system.

Including kinetics into the model introduces time. It is irrelevant for the model what time axis is chosen. It maybe seconds but also centuries.

Including .transport into the model again introduces length (or volumes) into the problem and also time (flow rates, dispersion). Again the user is free to choose his own dimensions. The only demand is the demand of consistency in all units. The present program expects the dimensions day and meter to be used. Since normally flow rates are éxpressed in m<sup>3</sup>/sec, they are converted by the program to m<sup>3</sup>/day. In the chapters describing input files and instructions explanations are given about the dimensions expected.

### 1.5 **GENERAL REMARKS**

A model which is still in development never can be documented for ever. During development of a model users still want to use the model. The present version for the Westerschslde is capable of dealing with all conservative and oxygen consuming substances and to run scenario's specially for these purposes. Qther processes (e.'g. Heavy metal adsorption) can be included as well within the present structure of the program, but are not yet provided in instructions or data files. Some processes may require reprogramming of TIMEVA or resetting of dimensions, Examples of extensions beyond the nutrient/carbon/oxygen problem are included.

This manual was written by Nico de Rooij, who is also reponsible for the program coda. Part of the routine TIMEVA was written by Maarten Ouboter who was alsa responsible for gathering and creating the data files on loads etc. and the first calibration and process formulation. The program for calculating FLOW rates was made by Jos. van Oils, who also was responsible for the dipsersion calibration. The graphical package D2 was written by Marjolein Sileon, 03 was written by Nioo de Rooij, who also wrote the postprocessing facility for calculating fluxes within the system.

The whole project was under the supervision of Leo Postma. His help was essential in developing the implicit transport subroutine, without which this model could not run on a PC.

### 1.6 WHAT IS IN THIS MANUAL

Everywhere in this manual instructions are written in capitals, underscored and highlighted, when they are defined or used in an example. They are written in capitals when they are referred, as is the oase for the names of variables and names of subroutines. This manual is divided in several parts:

Chapter 2

An overview of all software for the Wasterschelde programs and data files together with an overview of the instructions used.

- Chapter 3 Examples of input and output.
- Chapter 4 Scenario calculations.

This manual version is from august 1988.

**2 SOFTWARE FQR THE WESTERSCHELDE.**

## **2.1 PROGRAMS FOR THE WESTERSCHELDE.**

Five programs ara delivered by DHL to assist the analysis of the Westerscheldes

#### **CHARONW**

CHARONW is the Westerschelde version of the model CHARON. It is the main program for the Westerschelde analysis. The source code of TIMEVA is delivered too, so the user can adjust the model to his requirements,

### **AFVC**

AFVC calculates time dependent flaws based on input flows for 36 decades of five different origins. The output are the<br>flow grates between all CHARONW segments, and between rates between all CHARONW segments, and between segments and boundaries. (all timedepandent exchanges as needed by CHARONW.

**FUN**

FUN is used for pre- and postprocessing CHARONW input and The instructions PRMURE and POSTPD are essential for the Westerschelde

### **PRMURE**

PRMURE reshufles the Standard CHARQNW output (which is structured according to time, segment, variable) into a more readable version, structured according to variable, time and segment. (A matrix with time and distance axis for each<br>variable). The output of PRMURE is input for the plot The output of PRMURE is input for the plot programs.

#### **POSTPD**

PGSTPO is a program which reads output from a CHARONW run and calculates fluxes as a result of transport and kinetics. It is used to control the massbalance of the model, and to illustrate where the main loads enter the system (to illustrate if something comes in from the North sea or goes out), and where the kinetics play a role (or no role). It gives balances of:

- Loads per component per segment, (absolute values)
- Loads per component per segment, (percentual values) Changes in slow reactants (absolute values per m<sup>3</sup> per segment)
- Changes in slow reactants' (percentual values per' m<sup>3</sup> per segment)
- Changes in component caused by slow reactants (absolute values per m<sup>a "</sup>per segment)
- Changes in component caused by slow reactants (hanges in component caused by<br>(percentual values per m<sup>a</sup> per segment)
- Changes in component caused by slow reactants and loads (absolute values per segment)
- Changes in component caused by slow reactants and loads (percentual values per segment)

### 02

D2 plots model results or measurements on the display. Two possibilities exist:

- Graphs with variable value against time for a particular segment.
- Graphs with variable value against distance for a particular decade.

The input for this program is the output of PRMURE, or a user supplied file which has the same structure. A file with according to this structure is already available. Two input files can be handled, e.g. measurements and calculations, or two different scenario calculations. The plots can be printed on matrix or laser printers.

### 030

•

#### (see also CHARQN manual)

D3D plots model results or measurements on the display. It makes 3-dimensional graphs with variable value, distance, time as the three axis. Input is the output of PRMURE (instruction in FUN), or a file with similar structure. Two files can be handled if they have exactly the same structure<br>(same size of matrix for a variable). When two files are (same size of matrix for a variable). handled, the plots for a variable of the two files can be swapped on the display which clearly shows the differences between the two files for that variable (or it shows no difference). The plots can be printed on matrix or laser printers.

The source codes of the next programs are available;

- AFVC
- TIMEVA

The executables of the next programs are available;

- AFVC  $\bullet$
- CHARONW
- FUN
- 02
- D30  $\bullet$

 $\ddot{\phantom{a}}$ 

Relocatables of all routines necessary to link to the CHARONW executable are available.

02 and D30 are written in TURBO-PASCAL, all other programs in Fortran. This software is recognisable by the extension used in the MS-DOS system:

- -.tor- for fortran code
- -.obj- for fortran relocatables (compiled fortran code)
- -.exe- for fortran executables (linked fortran relocatables)
- -.com- for compiled pascal code (N.B. Turbo-pascal performs compilation and linking in one)

### 2.2 **DATA FILES FOR THE WESTERSCHELDE**.

Besides the programs, data files are necessary as input for the programs. Changes in data files have to be made by the user to perform different kind of calculations. (the g'raphical packages have the possibility to communicate with the user by means of questions and answers via console and keyboard). In Fortran communication is performed on unit numbers<sup>1</sup>. For that reason unit numbers vuil be mentioned here as reference is made to input or output files.

MS-DOS commands can be given from the console or can be placed in a file on disk. In the last case typing the name of that file<br>executes the commands in that file. These files must have the executes the commands in that file. These files must have extension .bat In the remainder of this manual examples of .bat files will be given.

The data files will be treated with the programs which use ar produce them.

### 2.3 **PROGRAM AFVC.**

This program creates the timedependent input file with flowrates for the present schematisation. The program has to be changed if another schematisation is chosen. This program has one input file and one output file (unit 10 c.q. unit 20). Possible

<sup>1</sup> Four possibilities exist to link a tortran unit number (which are in the range of 0 to 255) to a MS-OOS file. A so called open statement in the program, in which case that unit is'always connected to the same MS-OOS file name. To do nothing, in which case the program asks the user to supply a filename on the moment it needs that file. (File name missing or blank - please enter file name UNIT 12? ),.The third possiblity is to supply the filenames in the program call line in the order in which they are used. (e.g.i CHARONW west.inp west.out). Mistyping of names result in an A80RT, wrong order of names can result in an overwrite of an input file. This method therefore only should be used in a .bat (see later) or for simple programs, with a few files. The last method read numbers and filenames as a part of the input, and opens the files. This method is mostly used for CHARONW, with the instruction FILES, (see also CHARON manual).

detected errors are written to unit \* (the console) ït reads from unit  $10:$  (AFVC. INP):

- number of segments and number of decades (2I5)
- for each decade 5 flows are read  $(m^3/sec)$  (5F10.) these flows are defined as:
	- Flow Schelle
	- Flow Kanaal Gent Terneuzen
	- Polder loads
	- Precipitation (positive) or Evaporation (negative)
	-
- for each segment, the for each segment, the percentual contibution (cumulative)<br>of the 5 flows is given (number 1 enters segment 1, number 2 of the 5 meths is given (number 1 enters segment 1, number 2<br>enters sedment 2, etc.) enters segment 2. etc.)

It writes to unit 20 for each decade 38 flows as defined according to the physical schematisation of CHARQNW, as given in the file west.hyd (see later). (10F8.) This implies that this program cannot be changed without redifining the physical schematisation or reverse.

The 1983 input file is AFVCINP, the 1983 output file is WEST.OEB The last block of 4 lines in WEST.GEB is repeated since CHARONW reads input for decade 37 in decade 36 (it reads 37 times a flow rate when it performs calculations for 36 decades)

Usage:

AFVC afvc.inp west.dab

| File afvc.inp.  |               |                 |      |      |  |  |  |
|-----------------|---------------|-----------------|------|------|--|--|--|
| 20<br>36        |               |                 |      |      |  |  |  |
| 165.            | 28.           | 78.             | 9.   | 6.   |  |  |  |
| 182.            | 22.           | 48.             | 4.   | 6.   |  |  |  |
| 30 more lines – |               |                 |      |      |  |  |  |
| 74.             | 10.           | 18.             | 7.   | 6.   |  |  |  |
| 61.             | 10.           | 23.             | 2.   | б.   |  |  |  |
| 78.             | 13.           | 54.             | 6.   | 6.   |  |  |  |
| 100.            | 0.            | $\mathfrak o$ . | 0.   | 0.   |  |  |  |
| 100.            | $\mathbf 0$ . | 0.              | 0.   | 0.   |  |  |  |
| 15 more         | lines         |                 |      |      |  |  |  |
| 100.            | 100.          | 88.             | 67.  | 100. |  |  |  |
| 100.            | 100.          | 88.             | 67.  | 100. |  |  |  |
| 100.            | 100.          | 100.            | 100. | 100. |  |  |  |

Table 1

The first line in file afvc.inp tells that there are 20 segments and 36 decades. The second line givas flow rates in the first decade:

- $\bullet$  Schelle: 165 m $^\circ$ /sec,
- Kanaal Gent Terneuzen: 28 m<sup>3</sup>/sec,
- Polder loads: 78 m<sup>3</sup>/sec,
- Precipitation 9  $m^3$ /sec,

 $\bullet$  Industrial loads 6  $m^3$ /sec,

One line before the last line tells:

- 100% of the Schelle flow enters segment 19
- 100% of flow Kanaal Gent Terneuzen enters segment 19
- 88% af the Polder loads enters segment 19
- 67% of the precipitation enters segment 19
- 100% of the industrial loads enters segment 19

Table 2 File west.deb.

|                                       |        | 165.000 165.000 165.000 165.000 165.780 175.920 176.700 177.480 201.060 |                                           |  |  |       |                   |                 |                |  |
|---------------------------------------|--------|-------------------------------------------------------------------------|-------------------------------------------|--|--|-------|-------------------|-----------------|----------------|--|
|                                       |        | 201.060 213.240 213.240 213.240 213.240 213.240 273.670 273.670 273.670 |                                           |  |  |       |                   |                 |                |  |
|                                       | 28.000 |                                                                         | 9.360 21.840 9.360 28.080 0.900 1.800     |  |  |       |                   | $3.330$ $0.000$ |                |  |
|                                       |        | $0.000$ $0.780$ $0.780$ $0.780$ $0.780$ $0.780$ $0.840$ $1.020$ $1.020$ |                                           |  |  |       |                   |                 |                |  |
| $--- 35$ blocks of 4 lines more $---$ |        |                                                                         |                                           |  |  |       |                   |                 |                |  |
|                                       | 78.000 |                                                                         | 78.000 78.000 78.000 78.780 86.040 86.820 |  |  |       |                   |                 | 87.600 104.160 |  |
|                                       |        | 104.160 112.860 112.860 112.860 112.860 112.860 148.540 148.540 148.540 |                                           |  |  |       |                   |                 |                |  |
|                                       | 13.000 | 6.480                                                                   | 15.120 6.480 19.440                       |  |  | 0.600 | 1.200             | 2.220 0.000     |                |  |
|                                       | 0.000  |                                                                         |                                           |  |  |       | $0.840 \pm 1.020$ | 1.020           |                |  |
|                                       |        |                                                                         |                                           |  |  |       |                   |                 |                |  |

The file west.deb is only interpretable with the physical sohematisation give later. Each number gives a flow rata between segments, or between segments and boundaries.

2.4 PROGRAM CHARQNW

This program has 8 input files and 7 output files. file is input as well as output it uses 14 files. Since one

**unit 8;**

This is the standard input file for CHARONW, where it reads all its instructions (WEST.INP) The first part of the file contains the file definitions (connecting fortran unit numbers with MS-DOS filenames).

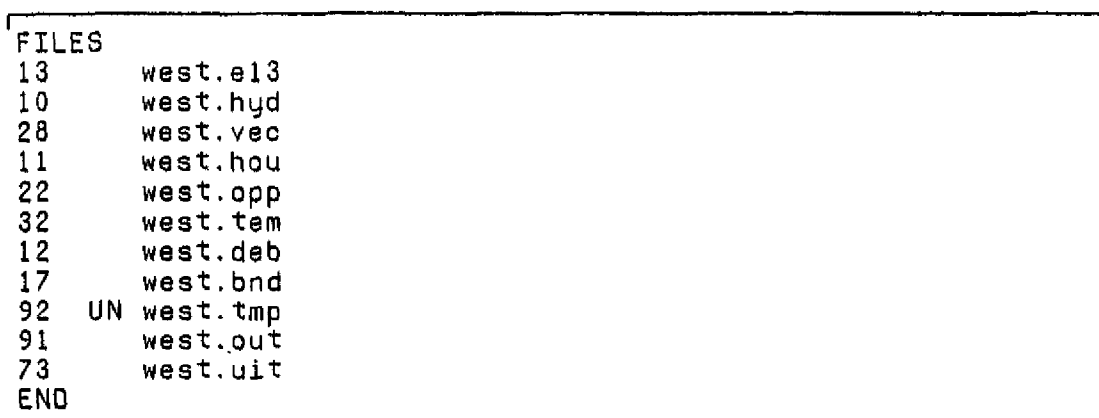

Table 3 File definitions in WEST.INP

The instruction FILES tells the program to read file definitions. (see CHARON manual). From the total number of<br>files used three files are not given in the above files used three files are not given in definitions.

Unit 8, WEST. INP itself,

Unit 9, the output file which echoes instructions and gives messages,

 $Unit 14$ , the scenario file, (see later)

Therefore these files are given on the comment line like's

**CHARONW WEST.INP WEST.MSG** WEST.SOO

See Chapter 2.4.1 for a detailed description of WEST.INP.

unit 9:

This is the standard output file for CHARONW, where it echoes its instructions and qives intermediate results. (WEST.MSQ)

**unit 28**i

This is the file where CHARONW reads its guess for the x-vector when the option OUTPUT is given in the SOLVE instruction. (WEST.VEC) Per Una, name of species and value. This is an input file as well as an output file. CHARONW writes its final solution to that file. Since it is an input file it must exist. A file with ane record filled with blanks is accepted however. format: (A6, 4X, F12.)

**unit 13:**

This is the file where the more dimensional version puts its intermediate messages. No real important output is written to that file, except possible errors detected in the input

stream. So after changing input files, ane should consult it. (WEST.EI3)

unit 10:

This file contains the physical schematisation. (WEST.HYD) See Ghapter 2.4.1 for a detailed description.

unit 11:

To this file the program echoes its input of the physical schematisation. It also contains an overview of residence times per segment (for the intial supplied flow rates), and possible errors in mass balance. (WEST.HOU).

unit  $14$ :

This file is used when in file unit 8 (WEST.INP) a transfer is made to this file to read there the specific input in routine TIMEVA. This input may also be supplied in unit 8, but it is for scenario calculations easier to keep one file which is used for all calculations and separate (much<br>smaller) files which contain specific scenario input. files which contain specific scenario input. (WEST.SOO) See Chapter 2,4.1 for a detailed description.

unit 22i

This file contains surface area's for all segments (in  $m^2$ ). One value par line for each segment. These are used with the volumes supplied in WEST.HYD to calculate average depth. The depth is necessary for the calculation of gas transfer (02 and C02). (WEST.QPP). Format: <F9.).

Table 4 File west.opp

19SOOO0. 2537000.  $-$  16 more lines  $---$ 337S6000.

unit  $12$ :

This file contains the time dependent flows (West.deb, See chapter 2.3).

unit 17:

This file contains the time dependent boundaries. For which variables and for which boundaries, time dependent values are given is specified in file unit 8 (WEST.INP) or in unit 14 (WEST.SOO). The next table contains a part of this file as used for the present version and as specified in WEST.SOO. It contains 22 boundaries, 2 lines per decade, (see WEST.SOO). This file also repeats the input for the last decade, just as is done with file WEST.DEB. The format is speoified under the instructions which specify what time dependent boundaries to read.

Table 5 File west.bnd.

| $15841.0$ $10.300$ $1.390$ $1.000$ $2.400$ $3.000$ $4.400$ $.150$ $\rightarrow$ more |  |
|--------------------------------------------------------------------------------------|--|
| .580 8.360 .670 4.450 3.500 3.800 1.200 .750 --> more                                |  |
| $15477.0$ 10.400 1.750 1.400 2.400 3.000 4.400 .240 --> more                         |  |
| $.580$ 8.360 $.670$ 4.450 5.600 4.000 1.300 .860 --> more                            |  |
| $--- 34$ blocks of 2 lines $---$                                                     |  |
| $17372.0$ 9.900 1.750 2.000 4.700 2.600 3.100 .150 --> more                          |  |
| $1.220$ 6.320 1.240 3.430 .100 7.400 2.600 .560 --> more                             |  |
|                                                                                      |  |

### unit 32

This file contains the time dependent ' temperatures of the segments. (WEST.TEM) This file also repeats the input for the last decade, just as is done with file WEST.DEB. The format is  $(19F5. )$ .

Table 6 File west.tem.

|  |  |                          |  |  |  | $6.5$ $6.5$ $6.5$ $6.7$ $6.4$ $6.1$ $5.7$ $5.4$ $5.1$ $4.8$ $4.9$ $4.2$ $\rightarrow$ $\rightarrow$ $\text{more}$ |
|--|--|--------------------------|--|--|--|----------------------------------------------------------------------------------------------------|
|  |  |                          |  |  |  | 7.8 7.8 7.8 8.0 7.7 7.4 7.0 6.7 6.3 5.9 5.5 5.1 -->mare                                                           |
|  |  | ---- 34 more lines ----- |  |  |  |                                                                                                    |
|  |  |                          |  |  |  | 6.7 6.7 6.7 6.7 6.7 6.7 6.7 6.7 6.6 6.5 6.2 5.6 -->more                                                           |
|  |  |                          |  |  |  |                                                                                                    |

### unit 91

This file oontains the output of the model calcaultions. This output is given per time per segment. Each output item consist ofi

- Time, (decade number)
- Segment number at Vlissingen.
- $pH$ .
- EH.
- On the same line as the previous information a maximum of 6 more variables as specified in the input.

More lines with a maximum of 6 variables if mors output is requested.

|       | .                                                                                                    |                                                                      |
|-------|----------------------------------------------------------------------------------------------------|----------------------------------------------------------------------|
|       | $0$ 1 7.69 .78 1.332E-01 1.943E-11 2.497E+00 3.575E-01<br>5.000E-04 1.176E+01 1.502E+01 1.301E+00                                          | $--$ >more<br>$--$ >more                                             |
|       | $--- 17$ blocks of 2 lines more-------<br>0 19 8.34 .77 7.853E+00 1.497E-13 2.470E+00 3.511E-01<br>5.000E-04 2.107E+00 8.675E-02 1.260E-01 | $--$ >more<br>$\rightarrow$ $\rightarrow$ more                       |
| 360 - | 1 7.67 .79 1.480E+00 1.909E-12 2.402E+00 7.063E+00<br>6.007E-01 2.417E+01 1.785E+01 2.709E+00                                              | $\rightarrow$ $\rightarrow$ more<br>$\rightarrow$ $\rightarrow$ more |
|       | --- 17 blocks of 2 lines more-------<br>360 19 8.10 .79 9.644E+00 1.665E-13 2.457E+00 2.361E-01<br>3.081E-01 4.277E+00 1.570E-01 4.963E-01 | $--$ >more<br>$--$ >more                                             |
|       |                                                                                                    |                                                                      |

Table 7 File west.out.

### **unit 92**

This file contains all information on exchanges with boundaries and changes through kinetics per segment. It is used as input by the program POSTP. The file is unformatted, so not readable. (WEST.TMP)

## **unit** 73

This file contains the last created x-vectors per segment. (Name, value, segment number). It can be used to initialize new starting conditions for a next year simulation. Or when a year is really cyclic to create better starting conditions for the present year. The format is equal to the one required under the instructions in unit 8 for initializing starting conditions with instruction X under TRAMD. (WEST,UIT).

| 1<br>2.13750E-05<br>H+ I              |  |
|---------------------------------------|--|
|                                       |  |
| $1.12112E+01$<br>CL-                  |  |
| 1<br>1.07231E-04<br>$OH -$            |  |
| much more lines                       |  |
| 8.54957E-02<br><b>DB002</b><br>18     |  |
| 0800N<br>18<br>4.08645E-01            |  |
| NITRIF<br>4.64824E-01<br>18           |  |
| $3.68159E - 01$<br>18<br>DENIT        |  |
| 8.06839E-06<br>19<br>H÷               |  |
| 19<br>$4.80211E+02$<br>CL-            |  |
| $2.56118E - 04$<br>19<br>0H-          |  |
| $5.55101E + 04$<br>19<br>H20          |  |
| 6.27606E-02<br>19<br>CO 2.            |  |
| much more lines                       |  |
| $3.89851E - 02$<br>08002<br>19        |  |
| 19<br><b>080DN</b><br>$4.63904E - 01$ |  |
| $3.58233E - 01$<br>NITRIF<br>19       |  |
| 3.10625E-01<br>OENIT<br>19            |  |
|                                       |  |

Table 8 Fila west.uit

# 2.4.1 Instructions CHARONW.

Three files naed a more intensive explanation:

- UNIT 8 (WEST.INP)  $\bullet$
- $\bullet$ UNIT 10 (WEST.HYD)
- $\bullet$ UNIT 14 (WEST.SOO)

The next table contains the most simple example of input £ar unit 8. An example where only Chloride is taken into account. For a detailed explanation one is referred to the CHARON manual, a short explanation is given between brackets in the example file.

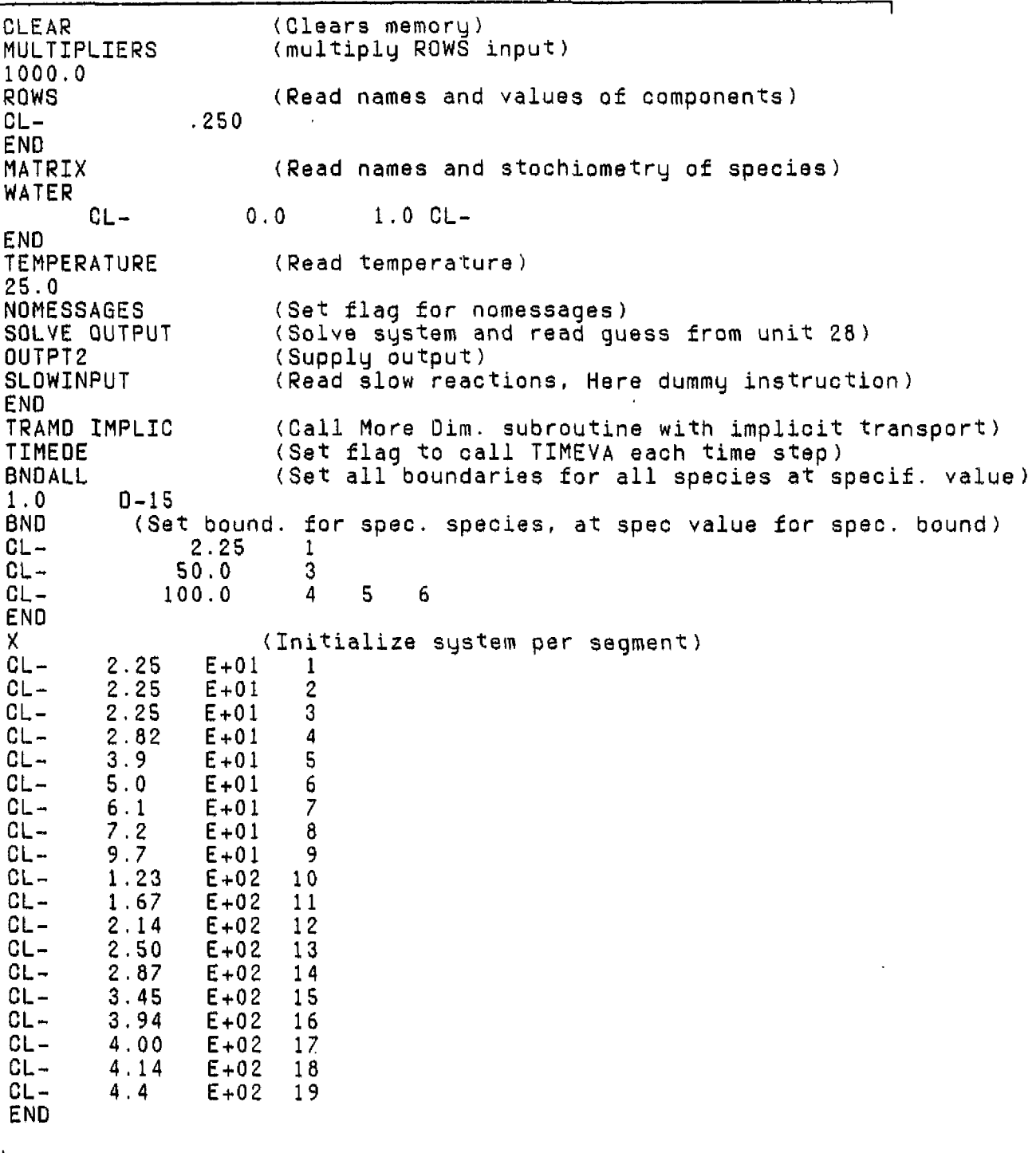

i

f ŧ ÷ Ţ

Table 9 File westc.inp

continued on next page

 $\ddot{\phantom{a}}$ 

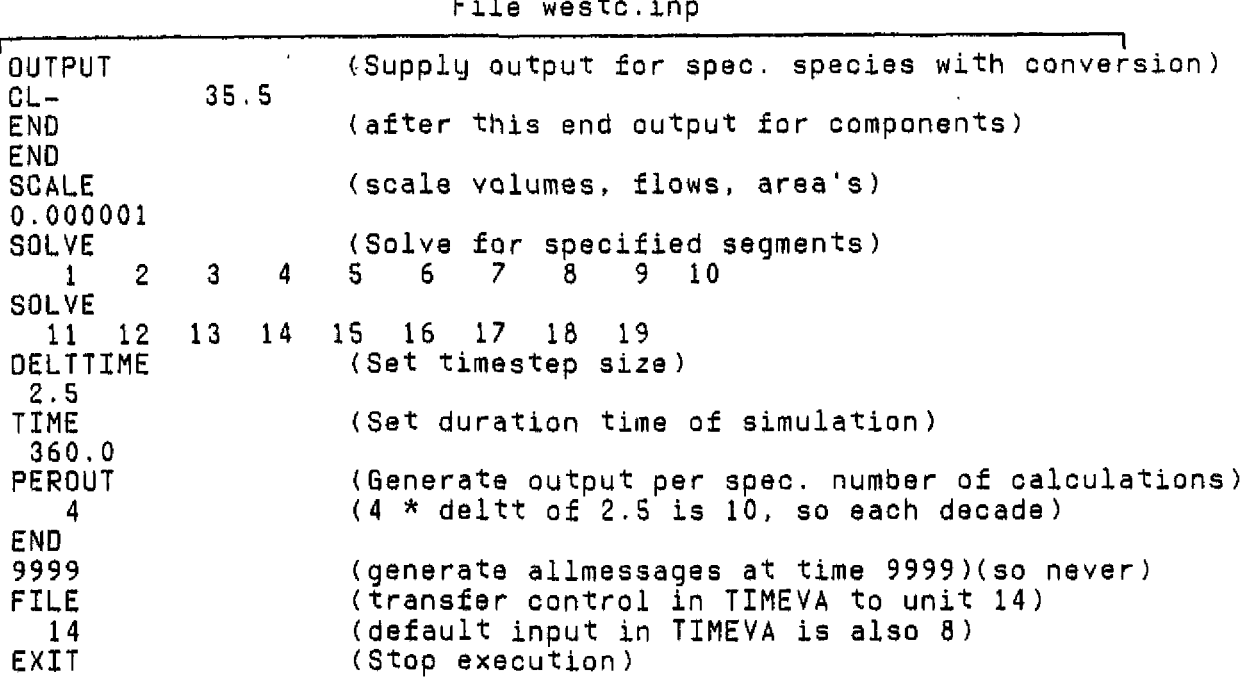

. continued from previous page

The next table contains the file for unit 14 from the previous table.

### Table 10 File westc.sOO

I • in the state of the state of the state of the state of the state of the state of the state of the state of (Instructions in timeva (Variable concentrations in bounds (in G/m3 + molweight) VARCON (Cl at bound 2 has a timevariable bound)<br>CL- 35.5 2 CL- 35.5 2 END (F7.0,/) (format for reading time variable bound from WEST.BND) (FLOW Zoommeer ) FLOWZ00MMEER 0.0 (specify factor for schelle flow) FLOWSCHELLE 1.0<br>END END (END instruction TIMEVA)

The next table contains the present standard input where all processes are included. Except from a deletion in lines in the initialisation per segment (instruction X under TRAMD), the file is complete.

The next components are taken inta account:

- H+ and OH- for all hydrolysis reactions and for water itself.
- Cl- as a conservative substance. to control transport.
- EL- for all redox reactions.
- RES for anoxicity.

In the case that more oxygen is consumed by decay of axygen consuming species, reduced species will be formed normally. (like Fe++, S=, etc.) All these species are not taken into account in this formulation but replaced by the the redox couple RES/RES2. These two species are artificial. The c-values are chosen in such a way that as long as 02 is present the component RES will be for almost 100% in the species RES. The species RES2. will have a very low value  $\frac{1}{2}$  opecies  $\frac{1}{2}$  . The species RES2 will have a very low value<br>(<1.0E-6 MOL/m<sup>3</sup>). When 02 becomes exhausted, the component RES will switch to species RE32, liberating the 02 components. When oxygen becomes available again, the reverse reaction takes place imediately. So RÉS2 is the equivalent of ANOXICITY, or negative 02. The amount of component RES will be kept constant in the whole system.

• H2CO3 for all C processes.

Ť.

- NH4+ for all Nitrogen species.<br>FAMMO to distinguish reduced
- to distinguish reduced nitrogen (NH4+, and BOON) from oxidized N (N03-). NITRIF removes FAMMO, converting NH4+ to N03- (consuming 02 and producing acid). (Nitrification)
- FB0D1 for BOD. FBOO1 inhibits the imediately conversion from components in 8001 to other equilibrium species (it inhibits the reaction:  $B0D + 02 \rightarrow CO2$ ). Extraction of FB001 by slow reactant DBOD1 makes this reaction possibla. (BOD oxydation)
- FB0D2 for BOD2. The same as for the previous component. B0D2 stands for slowly degrabable organic compounds. Conly loaded to the system by the Schelle). (B00 oxydation)
- FACBN for BODN. The same as for the previous component. Slow reactant DBOON removes FACBN, converting organic N to NH4+. by the Schelle). <Ammonification)
- FDEN for denitrification. Slow reactant DENIT removes FDEN, removing HN03 from the system. (Denitrification)

Under the instruction SLOWINPUT the slow reactants are specified with their rate constants. The rate constants for type2 reactants (02AIR and CO2A) are given as transport coëfficiënt (meter/day) For type 3 reactants (all the others here) two coefficients have to be supplied: •

- Decay coefficient (1/day) at 20 degree Celcius. (kl)
- Temperature coefficient (Theta formula). (k2) (NOTE: k2 has to be specified always. In the case that no temperature dependency is used, k2 is 1.0)

The rate coefficient is calculated according to:

 $k = k1 * k2 **(temp - 20.0)$  (2.1)

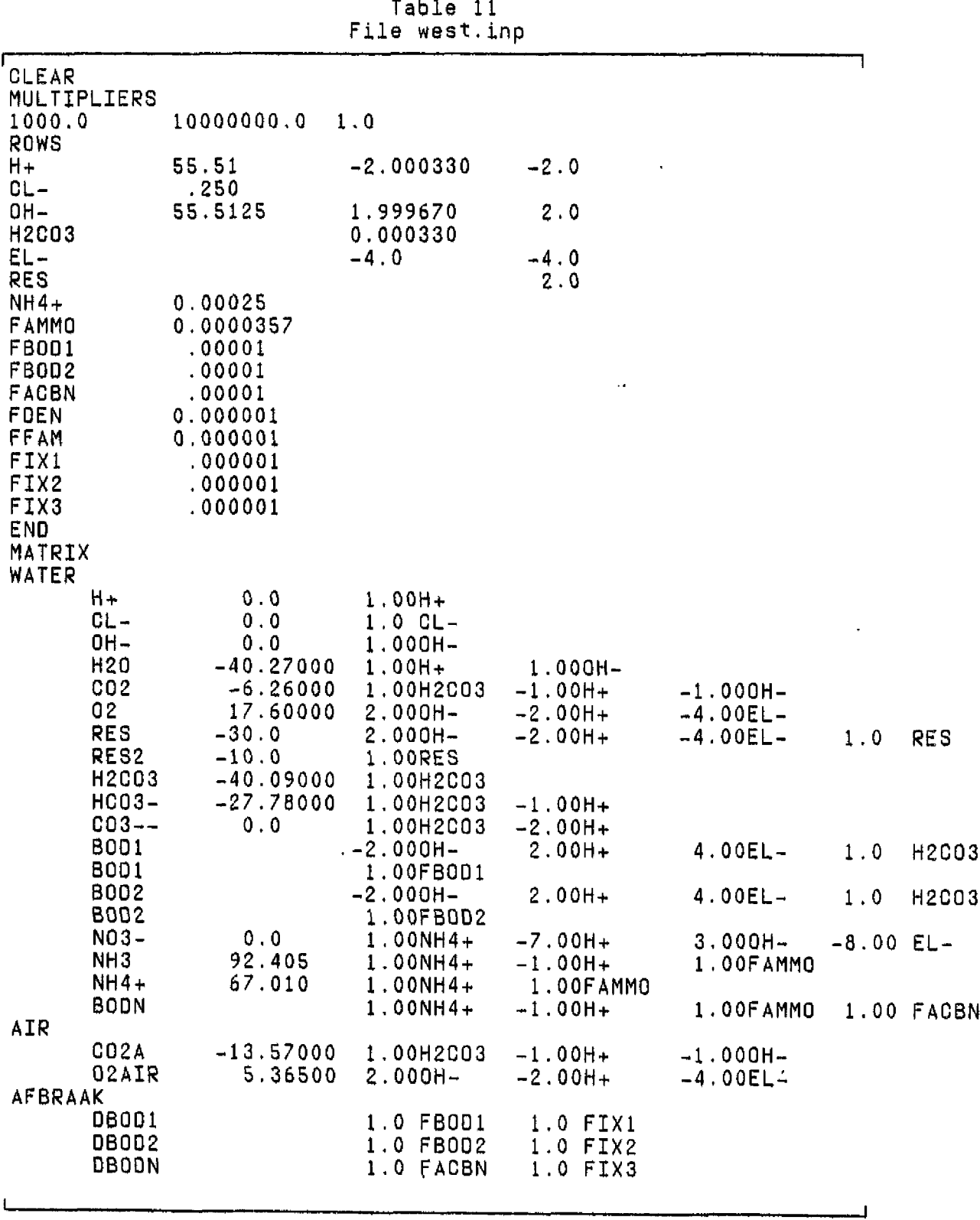

\*

continued on next page....  $\overline{\phantom{0}}$ 

**21**

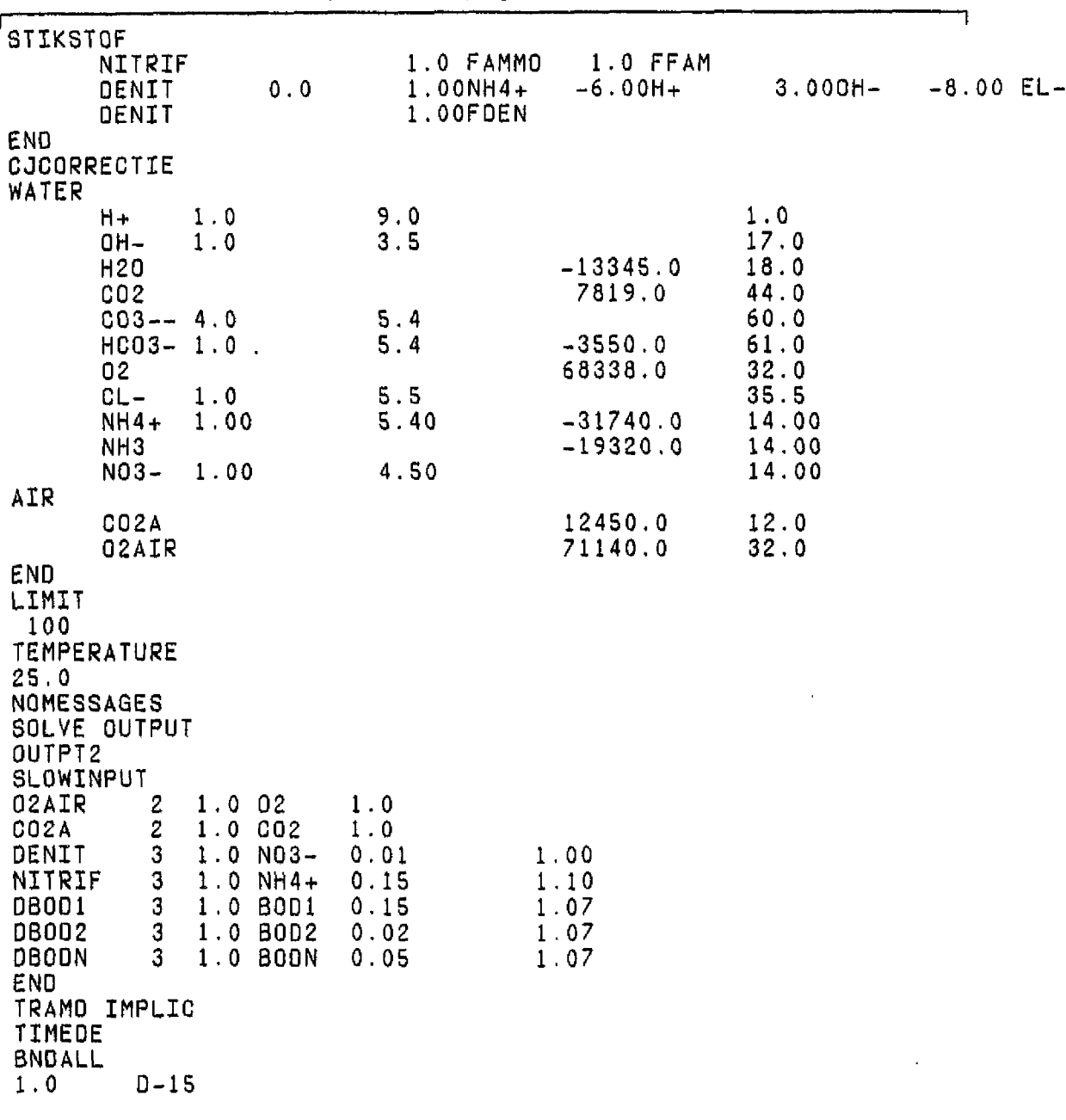

........continued from previous page

continued on next page.......

لم
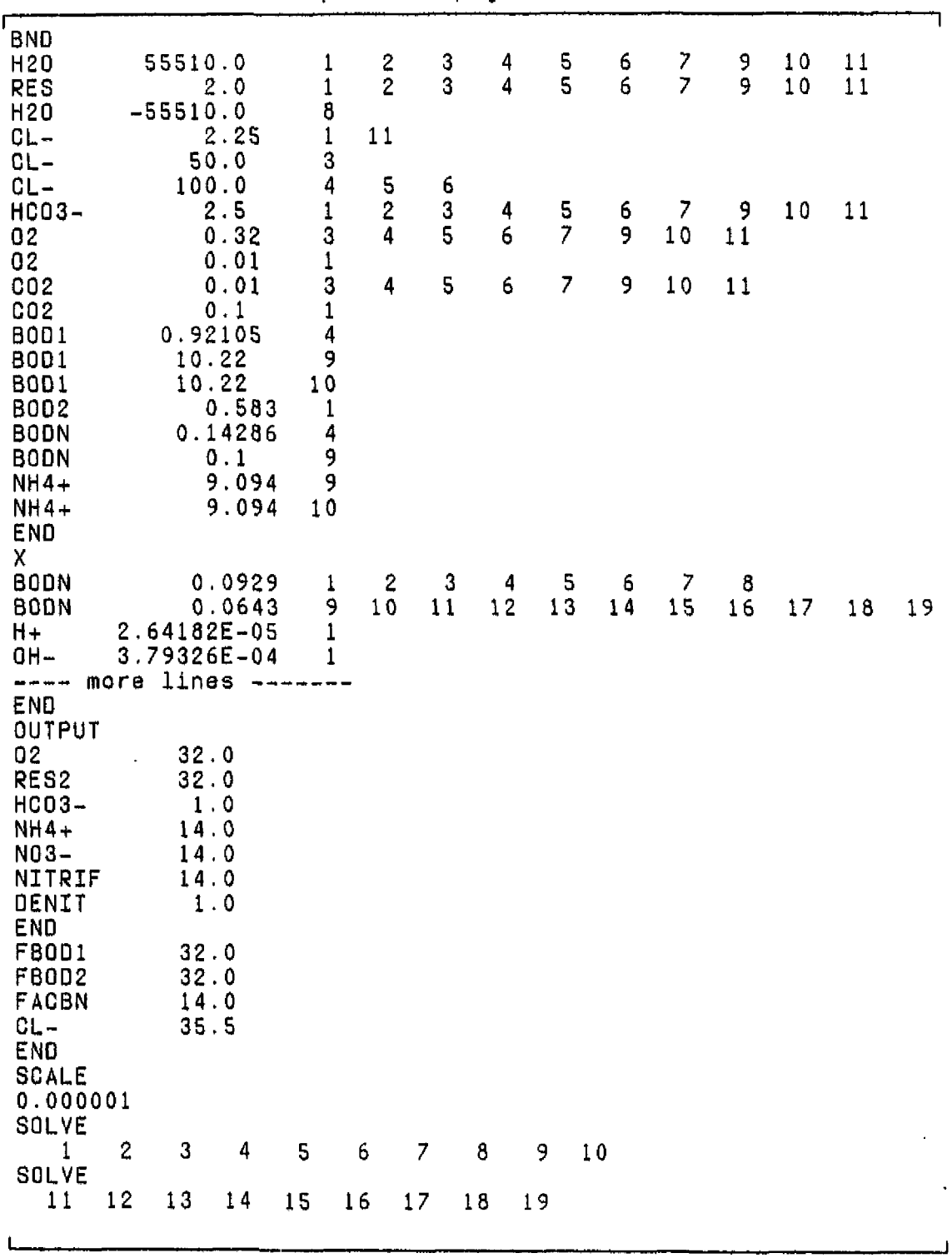

........continued from previous page

 $\rightarrow$ 

 $\ddot{\phantom{1}}$ 

 $\bar{\beta}$ 

 $\bar{a}$  $\bar{z}$  continued on next page

 $\ldots \ldots$ continued from previous page

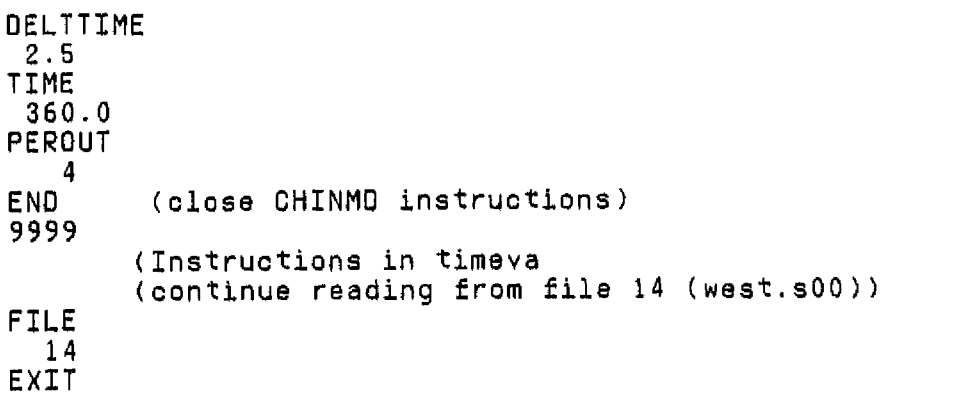

The next table contains the file with instructions as read by the TIMEVA routine. These instructions are always placed after closing the input of the CHINMD instructions (END and a large number on the next line.) The instructions themsalf can be placed in unit 8 (WEST.INP) and/or in unit 14 (WEST.SOO). At least one instruction from TIMEVA has to be placed in unit 3: FILE, which transfers control to another unit. The routine TIMEVA can handle the next instructions:

i

**LOAG** instruction reads on the next line the-name-of-a<br>es or an END, a value, and a boundaru -number.  $species$  or an  $END$ , a value, and a boundary (A6,F12,I4) The value gives the number of Moles of the specified species that enters the specified boundary regardless of the Flowrate at that boundary. (in Mol/day). Since the model can only accept boundary cancentrations the next farmuia is used to convert it to a concentration

concentration = load / flow(boundnumber)  $(2.2)$ 

This method must not be used when a flow can be zero. (program stops execution after an ABORT). In the example a constant load of B001 at the SCHELLE is specified.

Default the number of species with constant loads is 0. **YARCON**<br>This instruction reads on the next line the-name-of-a

This instruction reads on the next line the name of a species or an END, a value, and a boundary number. <A6,F12,I4) The value gives the convarsion to Moles of the specified species that enters the specified boundary with concentration that are given in file unit 17 (WEST.BND). (time variable bounds). After the END the format of unit 17 has to be specified. <code>NOTE</code>: The conversion of  $12.6$  of <code>BOD1</code> is chosen  $\,$  so  $\,$  that  $\,$  it will be converted to moles of BOD infinity.

Default the number of species with variable bounds is 0. SLOWQX

This instruction reads on the next line the name of a species or an END, and a value. (A6,F12) With this instruction tha decay of oxygen consuming species can be made oxygen dependent. Equation 2.3 gives a linear reduction for the decay for oxygen values below 10.0 gr /m<sup>3</sup>. (if value is below 10.0) The species has to be a slow reactant. For the specified slow reactants an oxygen dependent formula for deacy will be taken. The reduction on decay rate is: reduction =  $(0x + value)/(10 + value)$  (2.3) where ox is the oxygen concentration in  $g/m^3$ . Default the number of slow reactants with oxygen dependent decay is 0. **FLQWZQOMMEER** This instruction reads on the next line the flowrate of the ZOOMMEER (m<sup>3</sup>/sec). (F12). This flow rate enters from bound number 11, into segment number 9. All flow rates from segment 9 to 19 and to the North Sea will be increased automatically.  $flow(i) = flow(i) + flowz$  (2.4) where:<br>flow(i) =  $flow(i) =$  Flow rate from i=10 to 20<br> $flowz =$  extra flowrate from ZOOMM extra flowrate from ZOOMMMEER. Oefault this flowz is 0.0. **FLQWSCHELLE** This instruction reads on the next line a factor of the flowrate of the SCHELLE (F12.) All flows direction North sea will be corrected automatically.  $flow(i) = flow(i) - (1.0 - flow(s)* flow(1)$  (2.5) where:<br>flow(i) =  $flow(i) =$  Flow rate from i=1 to 20<br>flows  $\infty$  multiplication factor on flows « multiplication factor on SGHELLE flow rate original flow of SCHELLE as read from unit 12 (WEST.OEB) Correction for this multiplication is made after correctian for ZOOMMEER flow rate. Oefault flows is 1.0. If a correction for the Schelle flow is made the boundary concentrations for oxygen consuming species and nutrients are changed too to keep the loads from the Schelle the same. See the program text under the instruction BELGIË (hereafter). REOUCTIQN This instruction reads on the next line the name of a species or an END, a value, and a boundary number. (A6.F12.I4) The names of the species combined with their bounds are already specified under the instruction VARCON. When this is not the case the instruction is useless, error messages are only given for unknown speoies. All subsequent

variable bound concentrations as read from unit 17 (WEST.BND) will be reduced with the value specified. Qefault the matrix with reduction factors (species,bound) is filled The matrix with variable bound concentrations is default filled with zero, and is filled each time step again by reading the values. RATES

This instruction reads on the next line the name of species or an END, and two values. (A6,2F12) The names of the species have to be valid slow reactant names. the values are the new rate constants to be used. They overwrite the rate constants supplied under the instruction SLOWINPUT. Although this is not a specific Westerschelde instruction, it is placed here to make it easier to change in one small file most of the changes we expect to be made. BELGIË

This instruction reads on the next line a multiplication factor for Belgian loads. (F12) This multiplication factor will be used on all oxygen consuming loads and/or nutrient loads. loads at boundaries 1 (Schelle), 4 (Belgian polder loads) and 9 (Belgian industrial loads). it concerns the species: BQD1, BOD2, NH4+, NQ3-, BODN.

**NOTE Start** ...

Since some of these boundaries are specified as constant boundaries in a previous part of the input, and they have been recalculated to component boundaries (althuogh the user specifies species boundaries, the model calculates component transport), the original valus as specified are unknown. So they have been placed in the present program code. This implies that this option CANNOT be used when the fixed

boundaries in the previous input are changed, without changing subroutine TIMEVA. The next lines from TIMEVA contain this part of the code.

Changing the present specified loads in WEST.INP, still make it possible to reduce Belgian loads in a scenario without changing TIWEST.FOR, but not with this option. (see chapter

**NOTE end.**

£\*\*\*\*\*\*\*\*\*\*\*\*\*\*\*\*\*\*\*\*\*\*\*\*\*\*\*\*\*\*\*\*\*\*\*\*\*\*\*\*\*\*\*\*\*\*\*\*\*\*\*\*\*\*\*\*\*\*\* CReduceer Belgische boundaries (12, is BOD1, (vaste vracht) 13 is 80 C 17 is BODN, 16 is NH4+, 1 is Schelle, 4 is polder, 9 is industrie) READBN(12,1) = READBN(12,1) \* BELRED  $READBN(13,1) = BLELRED * 0.583 / FLOWS$ READBNC13, 1) REAOBNC13, 1) - 0.583 REAOBN<12, 4) READBN(12, 4) (BELRED 0) \* 0, 92105 READBN(12, 9) READBN(12, 9) (BELRED 0) \*10, 22 READBN(17,4) = READBN(17,4) + (BELRED - 1.0) \* 0.14286  $READBN(17, 9) = READBN(17, 9) + (BELRED - 1.0) * 0.1$ READBN(16,9) = READBN(16,9) + (BELRED - 1.0) \* 9.094 C\*\*\*\*\*\*\*\*\*\*\*\*\*\*\*\*\*\*\*\*\*\*\*\*\*\*\*\*\*\*\*\*\*\*\*\*\*\*\*\*\*\*\*\*\*\*\*\*\*\*\*\*\*\*\*\*\*\*\* C N03-, NH4+ en BODN rand 1 zijn variabel gelezen 2\*\*\*\*\*\*\*\*\*\*\*\*\*\*\*\*\*\*\*\*\*\*\*\*\*\*\*\*\*\*\*\*\*\*\*\*\*\*\*\*\*\*\*\*\*\*\*\*\*\*\*\*\*\*\*\*\*\*\* 00 29 J=14,NTOT1  $READBN(J,1) = READBN(J,1) * BLELRED /FLOWS$ 29 CONTINUE Oefault the reduction factor for Belgian loads is 1. OXBELSIE This instruction reads on the next line a new value tor the 02 concentration of bound 1 (SCHELLE) (g/m<sup>3</sup>).(F12) Since this concentration is also already set in the previous<br>input the same considerations apply as for the previous input the same considerations apply as for the instruction. Oefault this value is 0.32 (which is 0.01 mol/m<sup>3</sup>, which is the present specified concentration. The statement in TIMEVA is: C\*\*\*\*\*\*\*\*\*\*\*\*\*\*\*\*\*\*\*\*\*\*\*\*\*\*\*\*\*\*\*\*\*\*\*\*\*\*\*\*\*\*\*\*\*\*\*\*\*\*\*\*\*\*\*\*\*\*\* Set oxygen value in belgian bound C\*\*\*\*\*\*\*\*\*\*\*\*\*\*\*\*\*\*\*\*\*\*\*\*\*\*\*\*\*\*\*\*\*\*\*\*\*\*\*\*\*\*\*\*\*\*\*\*\*\*\*\*\*\*\*\*\*\*\* 30 READBN( 6,1) = READBN(6,1) + BELGOX /32.0 -0.01 SCALE This instruction reads on the next line the scaling factor for flows.(F12) In the previous input the whole system is scaled to get real numbers which better fit with toggles in the program code. This scaling factor is 0.000001. Default the scaling in TIMEVA is also 0.000001. It can be changed with this instruction. **FILE** This instruction reads on the next line the unit number that is used for the remainder of the instructions. (14). This instruction should be placed in the default input file (unit B) (together with the new unit number). **END** This instruction finishes the reading of instructions in TIMEVA.

In the next table all instructions are used. Several of them are redundant, since they equal the default or earlier specified values.,

|                                            | (Scenario 0 default conditions)                   |
|--------------------------------------------|---------------------------------------------------|
| (Instructions in timeva<br>(Scale flows    |                                                   |
| <b>SCALE</b>                               |                                                   |
| 0.000001                                   | (Constant load BOO1 in bound 1, (in mol/day)      |
| L0AD<br>5380654.0<br><b>B001</b>           | 1                                                 |
| <b>END</b>                                 |                                                   |
| VARCON                                     | (Variable concentrations in several bounds)       |
| $CL -$<br>35.5                             | 2                                                 |
| 02<br>32.0                                 |                                                   |
| 002<br>44.0<br><b>BOD1</b><br>12.6         |                                                   |
| 12.6<br><b>BOD1</b>                        |                                                   |
| 12.6<br><b>BOD1</b><br><b>B001</b><br>12.6 |                                                   |
| $NH4+$<br>14.0                             |                                                   |
| $N03 -$<br>14.0<br>$NH4+$<br>14.0          |                                                   |
| $N03-$<br>14.0                             |                                                   |
| $NH4+$<br>14.0<br>$N03-$<br>14.0           |                                                   |
| NH4+<br>14.0                               | 22235622335566                                    |
| $N03 -$<br>14.0<br>$NQ3 -$<br>14.0         |                                                   |
| NH4+<br>14.0                               | $\frac{1}{1}$                                     |
| <b>BODN</b><br>14.0<br><b>BOON</b><br>14.0 | $\begin{array}{c}\n1 \\ 2 \\ 3 \\ 5\n\end{array}$ |
| 14.0<br><b>BODN</b>                        |                                                   |
| <b>BODN</b><br>14.0<br>14.0<br><b>BODN</b> | 6                                                 |
| END                                        |                                                   |
| (11F7.0, /, 2X, 11F7.0)<br><b>RATES</b>    |                                                   |
| 02AIR<br>1.0                               |                                                   |
| C02A<br>1.0<br>DENIT<br>0.01               | 1.00                                              |
| NITRIF<br>0.15<br>0.15<br><b>DB001</b>     | 1.10                                              |
| 0.02<br><b>DB002</b>                       | 1.07<br>1.07                                      |
| 0.05<br>0800N<br><b>END</b>                | 1.07                                              |
| (02 dependent decay)                       |                                                   |
| SLOWOX<br>3.0<br>08001                     |                                                   |
| <b>DB002</b><br>3.0                        |                                                   |
| 3.0<br><b>DBODN</b><br>NITRIF<br>3.0       |                                                   |
| <b>END</b>                                 |                                                   |
|                                            |                                                   |

Table 12 File west.sOO

 $\sim 10^{-10}$ 

 $\mathcal{A}_{\infty}$ 

 $\bar{\beta}$ 

 $\bar{z}$ 

 $\mathcal{L}^{\text{max}}_{\text{max}}$ 

 $\mathcal{A}^{\text{max}}_{\text{max}}$  and  $\mathcal{A}^{\text{max}}_{\text{max}}$ 

 $\mathcal{L}^{\text{max}}_{\text{max}}$  and  $\mathcal{L}^{\text{max}}_{\text{max}}$ 

 $\alpha$ 

 $control$  on next  $page......$ 

.......continued from previous page tsOO File west.sQO (Extra flow zoommeer) FLOWZOOM 0.0 (factor flow schelde ) FLOWSCHELDE 1.0 (reduction in loads) REDUCTION<br>BODN 1.0 BODN 1.0 1<br>NH4+ 1.0 1 NH4+ 1.0 1<br>NO3- 1.0 1  $N03-$ END {reduction in Belgian 02 consuming loads) BELGIË 1.0 (put 02 bound Belgie in  $g/m^3$ ) **OXBELGIE** 0.32 (end scenario instructions) **END**

The last file to be treated is the file with physical schematisation. (unit 10, WEST.HYD) This file contains three parts;

- Definitian of segments
- Definition of boundaries
- Definition of exchanges

Each part contains the number of items to follow, with the format in which they are given. The first line gives first an integer which specifies if yes or no a plot of the schematisation has to be drawn. This option is now only active on the IBM4361 with TEKTRONIX.

The specification for segments require:

- segment number
- x-coordinate
- y-coordinate
- Volume

The specification for boundaries requirei

- boundary number
- x-coordinate
- y-coordinate

The specification for exchanges require;

- exchange number
- from which does it receives a flow (negative is bound number)
- to where does it sends a flow (negative is bound number)
- segment or boundary before receiving flow (only flux corrected transport)
- segment or boundary after sending flow (only flux corrected transport)
- exchange area.
- distance left to exchange area.
- distance right to exchange area.
- flow rate {here unnecessary since they are overwritten each timestep )
- Dispersion coefficient

Since days and meters are chosen as units, the dispersion is given in m $^2\!/\!$ day. In the next table this file is given.

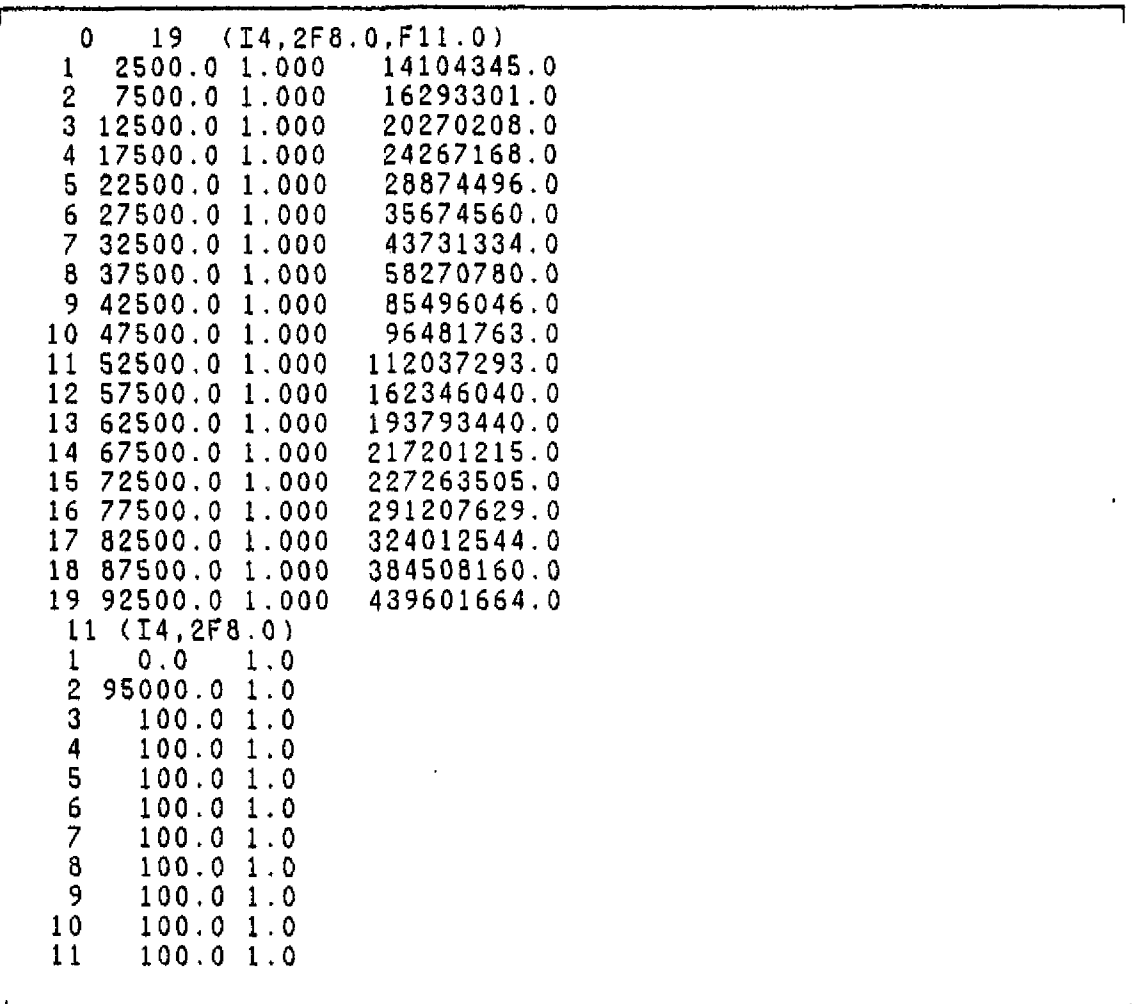

Table 13 File West.hyd

continued on next page

# .......continued from previous page

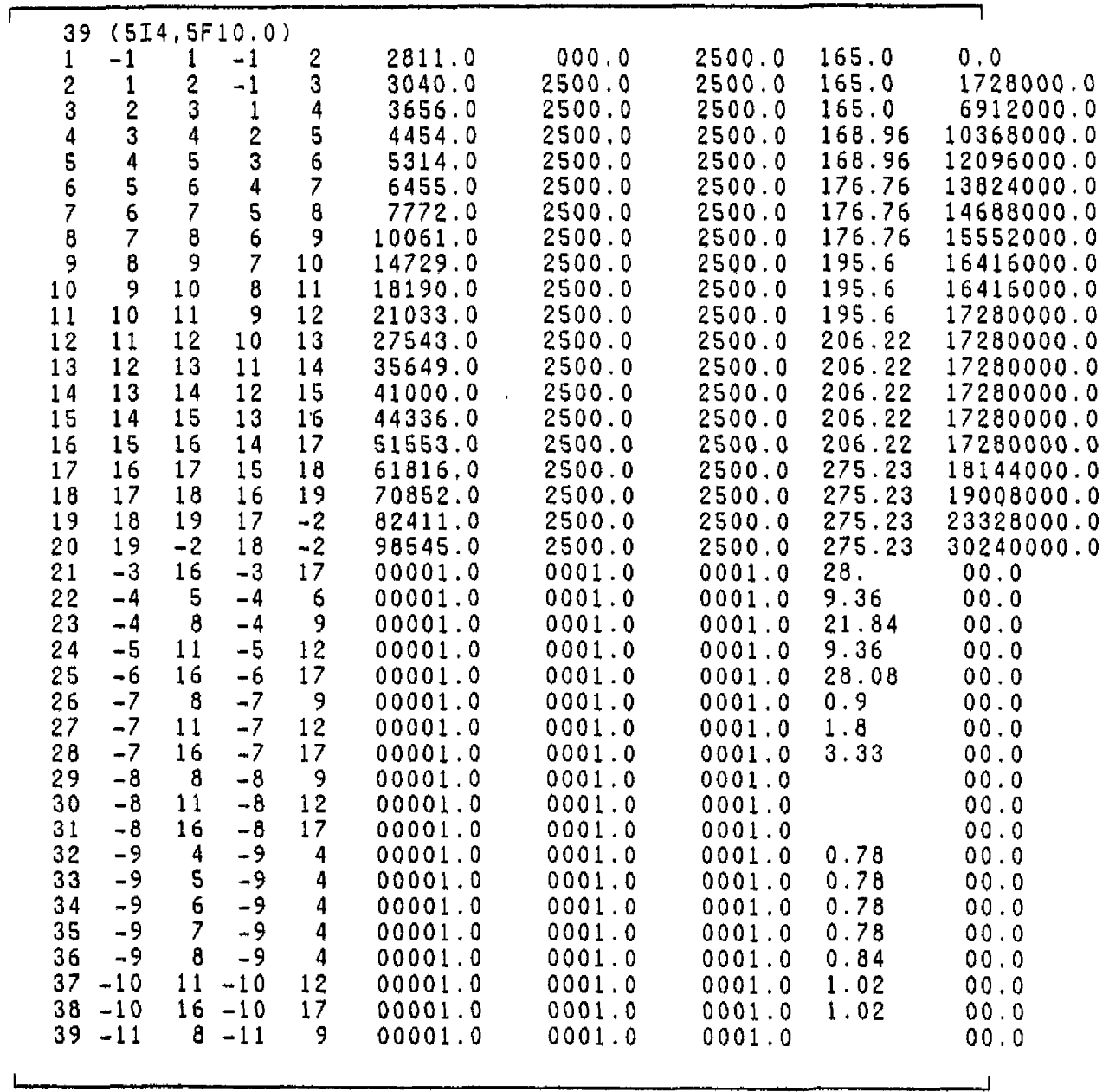

The segments are numbered 1 till 19, from Rupelmonde till Vlissingen. Each segment is 5 km long, the total distance of the Wetserschelde modelled is 95 km. In the exchanges (the third part of the input), negative numbers represent boundaries. The boundaries are numbered  $\tilde{1}$  till  $11.$  The representation of the boundaries is given in the nex table.

| bound | description                     |  |  |  |  |  |
|-------|---------------------------------|--|--|--|--|--|
|       | Schelle<br>Vlissingen           |  |  |  |  |  |
| 3     | Kanaal Gent Tern                |  |  |  |  |  |
|       | Polderloads Belgie              |  |  |  |  |  |
| 5     | Polderloads The Neth. (segm 11) |  |  |  |  |  |
| 6     | Polderloads The Neth. (segm 16) |  |  |  |  |  |
|       | Precipitation                   |  |  |  |  |  |
| 8     | Evaporation                     |  |  |  |  |  |
| 9     | Industrial loads Belgie         |  |  |  |  |  |
| 10    | Industrial loads The Neth.      |  |  |  |  |  |
|       | Zoommeer                        |  |  |  |  |  |

Table 14 Reprasentation of boundaries

 $\mathcal{L}^{\pm}$ 

### 2.5 **PROGRAM FUN**

Two instructions from FUN are essentlal for the analysis of the Western Scheldt;

- PRMURE
- POSTPD  $\bullet$

The instruction PRMURE reads the standard CHARON output file and gives output in a matrix for a variable requested. This output is rsadable and can be used for plotting with programs D2 and D3. For instruction PRMURE, FUN needs next files.

- Unit 8, standard input file with filedefinitions and instructions
- Unit 30 contains the output of CHARON. (input of PRMURE).
- Unit 40 contains the output of PRMURE.

For all options possible for PRMURE one should consult the CHARON manual. An example of this instruction is given in the next table, together with the instruction PQSTPQ.

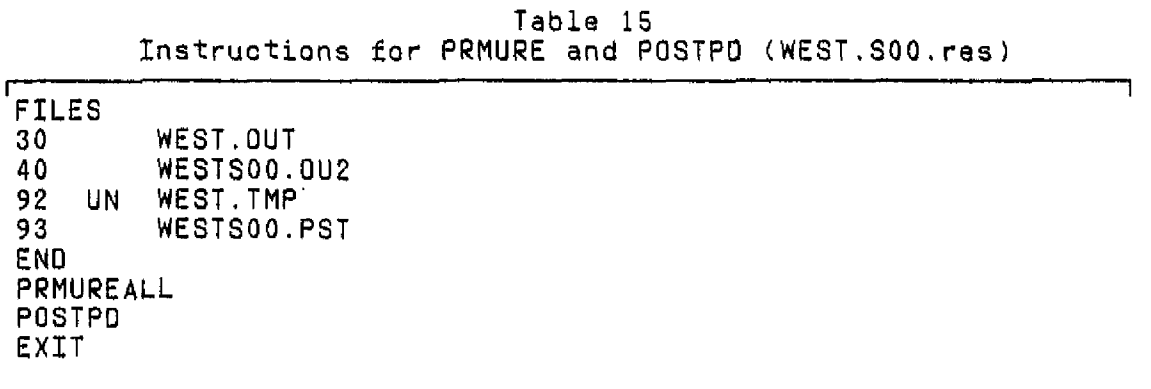

The instruction POSTPD reads the extra GHARON output file and gives output for fluxes and kinetics. It does not require an It reads all its information in the extra instruction file. It reads all i<br>output file. It uses two disk files:

- Unit 92, the extra CHARON output file, and input file for POSTP.
- Unit 93, the output file of POSTP.

The next table contains an example of the output of POSTPO for a Cl- run. The five columns stand for the 4 quarters of the year and the year total. The numbers are amount of moles transported from bound to a segment (positive sign) or from a segment (negative sign) Under. 'storag' the differences in mass between end and begin of the period are given. Positive storage means a decrease in mass and reverse. (In column 1, the negative sign for seg -- 19, which is export of C1- to the North Sea, is counter balanced by positive signs in seg--l till seg-16 and storage to make the total of 'weg' which has to be zero. Under 'weg' the

balance total is calculated, this can differ from zero due to kinetics or rounding errors. The first output gives absolute masses in moles (note the system has been scaled by 0.000001), the second output gives the percentual contribution.

**Usage of program** FUN:

**fun westsOO.res**

|                                                                                              |                                                                                                    | example of output of POSTPD                                                                                                    |                                                                                                    |                                                                                                    |                                                                                                    |
|----------------------------------------------------------------------------------------------|----------------------------------------------------------------------------------------------------|----------------------------------------------------------------------------------------------------|----------------------------------------------------------------------------------------------------|----------------------------------------------------------------------------------------------------|----------------------------------------------------------------------------------------------------|
|                                                                                              | Balans belastingen per component ;<br>Balans voor: CL-                                                                                                  |                                                                                                    |                                                                                                    |                                                                                                    |                                                                                                    |
| $Seq-1$<br>Seg--5<br>Seg--8<br>$Seq-11$<br>$Seq-16$<br>$Seq-19$<br>Storag<br>Weg             | $.29082E + 04$<br>$.38673E + 04$<br>$.90236E + 04$<br>$.38673E + 04$<br>.19378E+05<br>$-.12844E+06$<br>$.89390E + 05$<br>.46820E+01<br>Balans voor: CL- | $.26944E + 04$<br>.29030E+04<br>$.67737E + 04$<br>$.29030E + 04$<br>$.16960E + 05$<br>.78409E+05<br>$-.11064E + 06$<br>$-.32740E+01$ | $.83981E + 03$<br>$.60653E - 14$<br>$.14481E - 13$<br>$.23829E - 13$<br>$.56160E + 04$<br>$.19508E + 06$<br>$-.20150E + 06$<br>$-.35360E + 02$ | $.10167E + 04$<br>.98495E+03<br>$.22983E + 04$<br>.98495E+03<br>.74045E+04<br>$-.21052E + 05$<br>$.83000E + 04$<br>.63083E+02 | $.74591E + 04$<br>.77553E+04<br>.18096E+05<br>$.77553E + 04$<br>.49359E+05<br>$.12400E + 06$<br>$-.21445E+06$<br>$.29131E + 02$ |
| $Seq-1$<br>Seg--5<br>Seg--8<br>$Seq-11$<br>$Seq-16$<br>$Seq-19$<br>Storag<br>Weg<br>$perc -$ | 2.26<br>3.01<br>7.03<br>3.01<br>15.09<br>$-100.00$<br>69.60<br>.00<br>59.89                                                                             | 2.44<br>2.62<br>6.12<br>2.62<br>15.33<br>70.87<br>$-100.00$<br>$-.00$<br>51.59                                                       | .42<br>.00<br>.00<br>.00<br>2.79<br>96.80<br>$-99.98$<br>$-.02$<br>93.98                                                                       | 4.83<br>4.68<br>10.92<br>4.68<br>35.17<br>$-100.00$<br>39.43<br>.30<br>9.82                                                   | 3.48<br>3.62<br>8.44<br>3.62<br>23.02<br>57.82<br>$-100.00$<br>.01<br>100.00                                                    |

Table 16

# **2.6 PROGRAM D2**

NOTEs The hercules graphics card has to be initialized with the programs; intl0.com, hgc.com and the printer needs harcopu.com (Commands: 1. intlO <sup>2</sup>. hgc full 3. Hardcopy ). This also holds for the use of D3. These commands must not be given more than once, since it uses each time a part of the memory stack. The program 02 makes plots of variable against time, or variable against segment, A maximum of four different plots can be made on one screen. It will make possibly three disk files:

• a file bestandl.ind

file, with indexes of variables present in one of the two data sets used for plotting results (comptational results or measurements).

• a file bestand2.ind a file with indexes fram the second data set (optional). a file invoer.in2

A file which contains all options selected by the user to make graphs, which file can be used in later runs, istead of typing all options again.

It uses possibly three files too:

- a file with computational results, made with instruction PRMURE in program FUN.
- a file with measurements (optional)
- a file invoer2.in2

The program is started with the MS-DOS command:

02

It then gives some questions to be answered by the user:

- 1. It then asks the name of the file with computational results.
- 2. The name of a second file (measurements or another file with computations, e.g. a scenario).
- 3. The number of graphs on one screen (1,2,3 or 4)
- 4. Choices for variables
- 5. Choices for plotting a variable against distance on a certain time, or plotting a variable against time on a certain place.

The names of inputfiles has to be typed in by the user, all<br>other answers will be shown in a menu with possibilities. The other answers will be shown in a menu with possibilities. answers given under item 4 and S of the above list are stored in file invoer2.in2, which can be used in a lter run for different results to produce the same kind of graphs.

In the input menu the user also gets the option to change some of the default settings for:

- printing (several sizes and qualities)
- maximum values used at the y-axis. Oefault the programs uses the maximum value, which is given in the inputfile of This can make it difficult to compare several scenario's. Therafore the user has the option to choose nis own values for the maximum of the y-variable.

The plots can be printed with funotion key Fl, or the combination of the keys: 'PrtSc' and '1'

# 2.7 **PROGRAM D3D**

The program D3D makes 3-dimensional plots, variable against time and segment. Comparisons can be made by making these plots of two files one after each other. It also is able to make contour plots, or to make a movie. The option for movies and 3-0 plots are especial suitable by comparing scenario calculations or by caomparing calculations with measurements.

The user must know before calling the program the files he wants<br>to inspect. Three possible methods exist to enter all to inspect. Three possible methods exist to enter information needed by the program:

- The program asks questions to be answered by the user, once the files are known by the program, the user presses the keys whic stand for a certain option.
- All information is entered on the command line.<br>The program offers the possibility to :
- program offers the possibility to enter needed information on disk, instead of typing them on the keyboard or on the command line.

The next table offers an example of such information The next information is entered:

- Name of file to be used (wests00.ou2)
- Description for output file
- N on the question of missing points (there are no missing points) Missing points exist in the file with measurements, if J is answered on this question it effects only 3-0 plots of the measurements. Missing points are indicated by having a value which is outside the minimum and maximum value for a variable as given in the file with calculations and measurements. (They are mostly indicated with -999.)
- J on the question of a second output file
- Name of second file to be used (west01.ou2)
- Description for second output file

The remainder has to be done by pressing the keys. (0 gives an overview of the possibilities ).

Table 17 Instructions for 030 (file: tek.cmd) i i sama kama kama kata sa kata sa kata sa kata sa kata sa kata sa kata sa kata sa kata sa kata sa kata sa kat<br>La tanggalan sa kata sa kata sa kata sa kata sa kata sa kata sa kata sa kata sa kata sa kata sa kata sa kata s

Example of input instructions for D3D westsOO.ou2 Reference 1983. n )<br>westsb6.ou2 westsbo.ouz<br>Caansein he Scenario b6

usage:

d3d tek.cmd

One also can enter all input in the command line.

d3d west00.ou2 reference n j westsb5.ou2 scenario\_b5

More information can be found in the CHARON manual.

## 3 RUNNING THE PROGRAMS

Content of the file: west.bat:

Table 13 file west.bat (first example)

charonw west.inp %1 west.s%2 fun wests%2.res

This bat file can be called with the MS-DOS command:

**west west.msg 00**

It then will run CHARONW with west.inp as input unit number 8, west.msg as unit 9, and west.s00 as unit 14.<br>(the %1 in the bat file is replaced with the first argument in (the %1 in the bat file is replaced with the first argument in the call, the %Z with the second argument). All other units are given in west.inp The sacond line in the bat file will execute the postprocessing programs. Examples of the files west.inp and west.sOO are already given, see Table 11 on page 24 and Table 15 on page 33. There also exist a possibility of entering all instructions for the program FUN on the command line (see also CHARON manual). In that case the bat file would look like:

> Table 19 file west.bat (second example)

**i - • •• •—— ' —~— i** charonw west.inp %1 west.s%2 fun files 30 west.out 40 west%2.ou2 92 un west.tmp 93 west\$2.pst end prmureall postpd (note: third line has to continue on second line)

The last example offers the adventage that not for every scenario a file with instructions for the postprocessor have to be created.

If one wants to plot all results in three dimensional figures one enters the command

d3d wests00.ou2 reference n n h

where h is the option for hardcopies for all figures.

# 4 SCÉNARIO CALCULATIONS

The scenario's proposed concern thrae items: (Notitie GWWS 87.508, J.v.d.Meulen, april 21, 1987)

- Reduction of Belgian Uoads between Rupelmonde and Rupeimode border for the species BOD, NH4, and KjN.
- Change in the oxugen percentage at Rupelmonde (bound 1 in the model)
- Change in flow rate of the Schelle, without changing the loads of the Schelle, (this implies changing the Flow rate and the boundary concentrations at the same time.)

The model input can be changed by changing the data files and/or by giving different instructions or different data under the instructions, this means changing the instruction files. Although several possibilities exist to change the model input for this purpose, (see chapter 2.4.1 : Instructions) three special instructions have been included to perform this input changes:

- BELGIË This instruction in TIMEVA can be used for the first scenario change. (change in loads)
- OXBELGIE This instruction in TIMEVA can be used for the second scenario change. (change in oxygen at boundary number  $1$ )
- **FLOWSCHELLE** This instruction in TIMEVA can be used for the third scenario change. (change in flowrate of the SCHELLE)

With these three instructions all scenario calculations can be performed without the necessity to change other input data files.

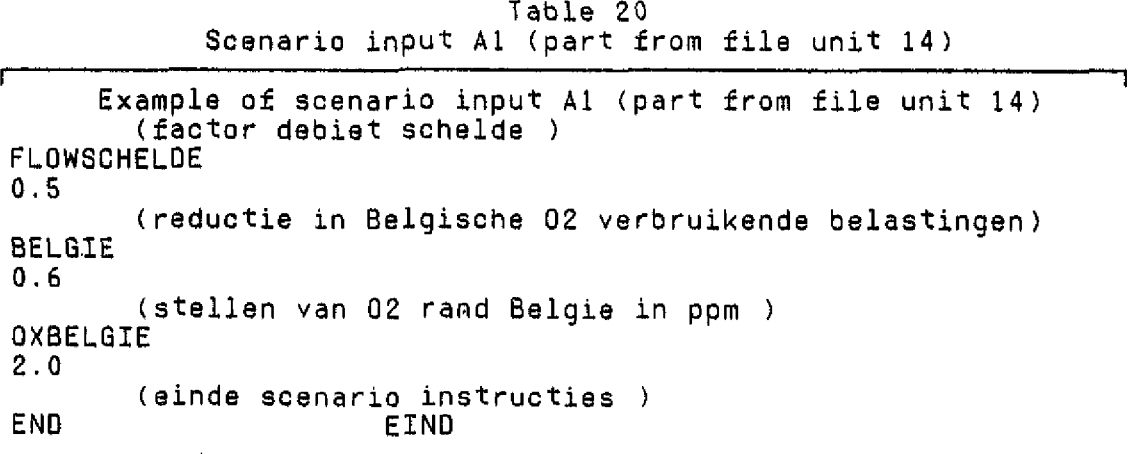

In the previous table the Flow of the Schelle is reduced till 50 % of ,the original values, Oxygen at the boundary is set to 2 g/m<sup>3</sup>, and all N and BOD loads in België are reduced till 60 %.

 $\blacksquare$ locatie de voorst voorsterweg 28 marknesse

> postbus 152 8300 ad emmeloord

telefoon (05274) 2922 telex 42290 hylvo-nl telefax (05274) 3573

 $\blacksquare$ hoofdkantoor rotterdamseweg 185 delft

 $amsterdam \blacksquare$ 

 $\bigstar$ 

postbus 177 2600 mh delft

telefoon (015) 569353 telex 38176 hydel-nl telefax (015) 619674

# waterloopkundig laboratorium | WL<br>advisering & research